# HP Client Automation

# Inventory Manager

for Linux operating systems

Software Version: 8.10

# Reference Guide

Document Release Date: February 2012 Software Release Date: February 2012

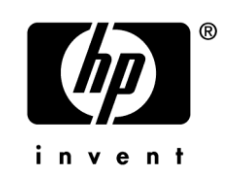

## Legal Notices

#### **Warranty**

The only warranties for HP products and services are set forth in the express warranty statements accompanying such products and services. Nothing herein should be construed as constituting an additional warranty. HP shall not be liable for technical or editorial errors or omissions contained herein.

The information contained herein is subject to change without notice.

#### Restricted Rights Legend

Confidential computer software. Valid license from HP required for possession, use or copying. Consistent with FAR 12.211 and 12.212, Commercial Computer Software, Computer Software Documentation, and Technical Data for Commercial Items are licensed to the U.S. Government under vendor's standard commercial license.

#### Copyright Notices

© Copyright 1993-2011 Hewlett-Packard Development Company, L.P.

#### Trademark Notices

Microsoft®, Windows®, Windows® XP, and Windows Vista® are U.S. registered trademarks of Microsoft Corporation.

UNIX® is a registered trademark of The Open Group.

#### Acknowledgements

This product includes software developed by the Apache Software Foundation (*<http://www.apache.org/>*).

This product includes cryptographic software written by Eric Young (eay@cryptsoft.com).

This product includes software developed by the OpenSSL Project for use in the OpenSSL Toolkit (*<http://www.openssl.org/>*).

This product includes software written by Tim Hudson (tjh@cryptsoft.com).

## Support

You can visit the HP Software support web site at:

#### **www.hp.com/go/hpsoftwaresupport**

This Web site provides contact information and details about the products, services, and support that HP Software offers.

HP Software online software support provides customer self-solve capabilities. It provides a fast and efficient way to access interactive technical support tools needed to manage your business. As a valued support customer, you can benefit by using the support site to:

- Search for knowledge documents of interest
- Submit and track support cases and enhancement requests
- Download software patches
- Manage support contracts
- Look up HP support contacts
- Review information about available services
- Enter into discussions with other software customers
- Research and register for software training

Most of the support areas require that you register as an HP Passport user and sign in. Many also require a support contract.

To find more information about access levels, go to:

#### **http://h20230.www2.hp.com/new\_access\_levels.jsp**

To register for an HP Passport ID, go to:

#### **http://h20229.www2.hp.com/passport-registration.html**

# Contents

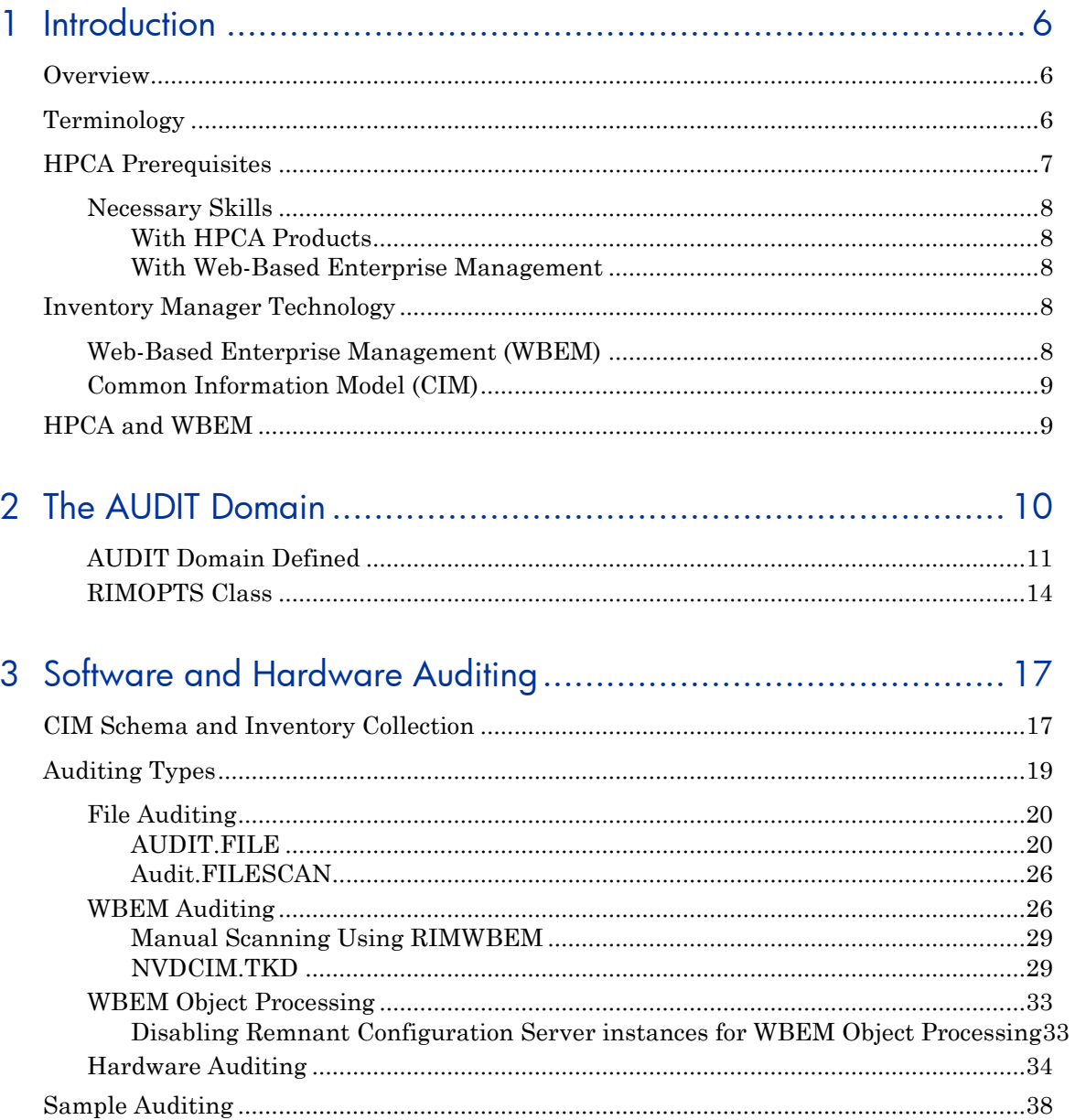

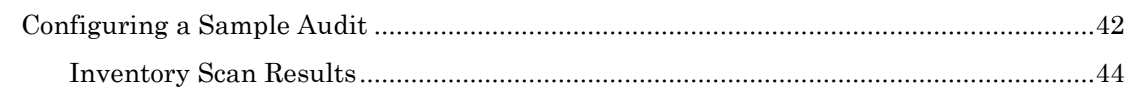

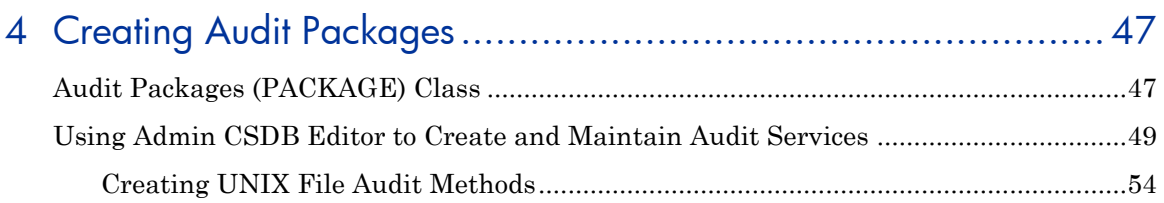

# 

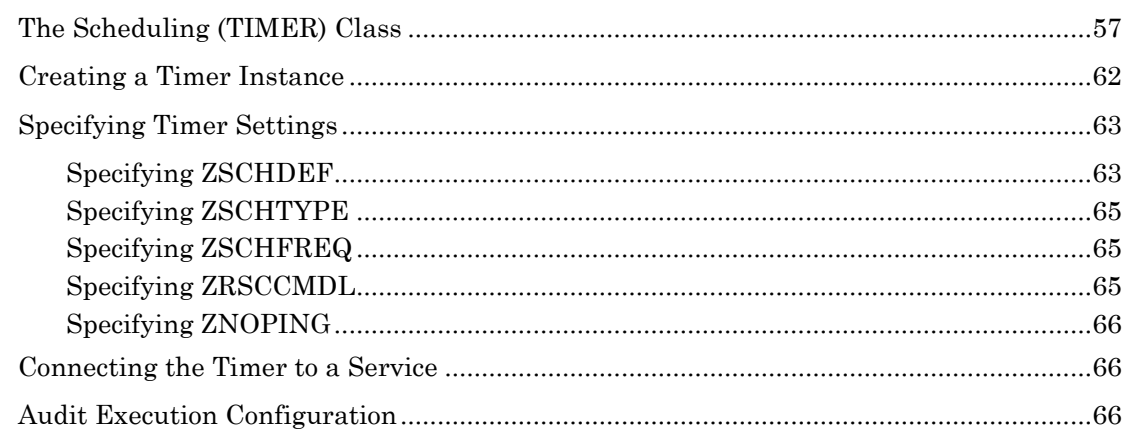

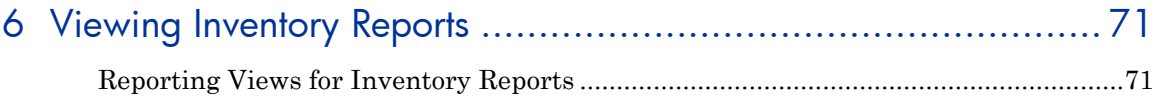

# <span id="page-5-0"></span>1 Introduction

# <span id="page-5-1"></span>**Overview**

The Inventory Manager is an agent feature used to discover configuration information on remote computers. It enables centralized reporting and administration based upon the discovery results.

Systems administrators use the HP Client Automation Administrator Configuration Server Database Editor (Admin CSDB Editor) to specify what inventory management data is to be collected. An Inventory connect (DNAME=AUDIT) is then run on the target computer to retrieve the desired information and send it up to the HPCA server for later reporting.

For more information on reporting, refer to the *HPCA Enterprise Core and Satellite Enterprise Edition User Guide*.

# <span id="page-5-2"></span>**Terminology**

#### agent computer

An **agent computer** is the computer on the end user's desktop that has the HPCA agent software installed on it.

#### agent

The **HP Client Automation Agent** is the HPCA software component that is installed on the end user's desktop computer. There are HPCA agents for the Application Manager, the Application Self-service Manager, the Inventory Manager, the Patch Manager, and the OS Manager.

#### clean machine

A **clean machine** is a desktop computer on which the operating system has just been installed, and no further changes have been made.

#### Common Information Model (CIM)

The **Common Information Model** is a standardized framework for WBEM. It is an object oriented set of schemas for cross-platform network management. Some of these objects include computer systems, devices (like printers and batteries), controllers (for example, PCI and USB controllers), files, software, etc.

#### Messaging Server

The Messaging Server is the HPCA infrastructure component that provides a common routing and inter-server data delivery service, especially for reportbound data. When servicing a Configuration Server, the Messaging Server handles the delivery of Inventory, Operations, Patch, and Portal data collected from clients to the appropriate external location.

#### Reporting Server

The Reporting Server is a Web-based interface to the reportable data captured by the HPCA extended infrastructure product suite. It allows you to query the combined data in existing Inventory Manager, Patch Manager, and Application Usage Manager databases and create detailed reports. You have the option of mounting an existing LDAP directory, which allows you to filter your data using your LDAP directory levels.

#### subscriber

A **subscriber** is the person (end user) who uses HPCA -managed applications on a remote desktop computer (agent computer).

#### Web-Based Enterprise Management (WBEM)

WBEM enables information such as the amount of RAM in a computer, hard disk capacity, process type, and versions of operating systems to be extracted from computers, routers, switches, and other networked devices.

# <span id="page-6-0"></span>HPCA Prerequisites

The Inventory Manager requires the following HPCA components:

- HPCA Server
- Client Automation agent
	- Application Manager with Inventory Manager feature
- Application Self-Service Manager (optional)
- HPCA Administrator CSDB Editor. This is installed as part of the HPCA Administrator. For more information on HPCA Admin CSDB Editor, refer to the *HP Client Automation Administrator Installation and User Guide*.

### <span id="page-7-0"></span>Necessary Skills

The following skills are required to use the Inventory Manager.

#### <span id="page-7-1"></span>With HPCA Products

This document assumes that the reader is familiar with the CSDB and with administering HPCA using the Admin CSDB Editor. Refer to the *HP Client Automation Administrator Installation and User Guide* for more information.

#### <span id="page-7-2"></span>With Web-Based Enterprise Management

This document assumes that the reader is familiar with Web-Based Enterprise Management (WBEM). To learn more about WBEM, go to

http://www.dmtf.org/standards/wbem

# <span id="page-7-3"></span>Inventory Manager Technology

While an administrator with little web-based knowledge can use the Inventory Manager with success, it is important to understand some of the technology behind the product. The information provided below gives you a preliminary understanding of the technology behind the Inventory Manager. As indicated in [Necessary Skills](#page-7-0) above, we recommend that you become familiar with web-based technology.

### <span id="page-7-4"></span>Web-Based Enterprise Management (WBEM)

Web-Based Enterprise Management (WBEM) is a set of management and Internet standard technologies developed to unify the management of enterprise computing environments. The Distributed Management Task Force (DMTF) has developed a core set of standards that make up WBEM. The core set includes a data model, the CIM standard, an encoding specification, xmlCIM encoding specification, and a transport mechanism, (CIM Operations over HTTP).

### <span id="page-8-0"></span>Common Information Model (CIM)

The Common Information Model (CIM) is an object-oriented model that represents and organizes information within a managed environment. This information includes:

- Defining **objects** such as computer systems, devices, controllers, software, files, people, etc.
- Allowing for the definition of **associations** such as describing relationships between object-dependencies, component relationships, and connections.
- Allowing for the definition of **methods** such as input/output parameters and return codes.

By using object-oriented designs and constructs, one of the goals of the CIM model is to consolidate and extend management standards. Some of these management standards include Simple Network Management Protocol (SNMP) and Desktop Management Interface (DMI).

# <span id="page-8-1"></span>HPCA and WBEM

The Inventory Manager queries the WBEM namespace (i.e., the WBEM database) and sends the results back to the Configuration Server. All information collected by WBEM is available to the Inventory Manager. The collected information is then stored in the Integration Server.

For agent computers with WBEM installed, the Inventory Manager executes an HP proprietary method to query the WBEM namespace.

For agent computers that do not have WBEM installed, the Inventory Manager executes HP proprietary methods to *directly* inspect the hardware (built into the agent – ZCONFIG) and/or the file system.

# <span id="page-9-0"></span>2 The AUDIT Domain

The AUDIT Domain is located in the PRIMARY File of the HP Client Automation Configuration Server Database (CSDB) and contains the classes required to:

- Configure the tasks needed to collect the inventory information.
- Manage the agent computers' assets.  $\bullet$

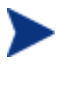

The following figures and instructions use the Admin CSDB Editor, which is available for 32-bit Windows platforms. For more information, refer to the HPCA *Administrator Installation and User Guide*.

#### **Figure 1 PRIMARY.AUDIT Domain**

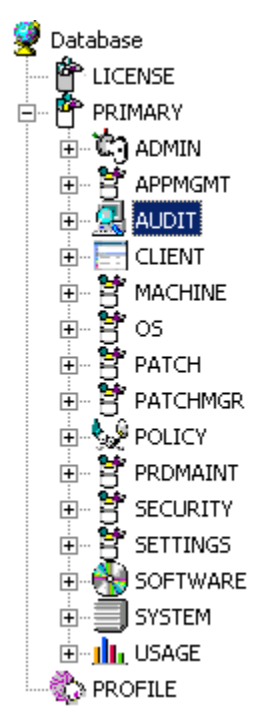

## <span id="page-10-0"></span>AUDIT Domain Defined

The AUDIT Domain is structured very much like the SOFTWARE Domain. The following table describes the classes present in the AUDIT Domain.

| Class                                  | Description                                                                                                    |  |
|----------------------------------------|----------------------------------------------------------------------------------------------------|--|
| <b>Audit Application</b><br>(ZSERVICE) | Sample services distributed with the Inventory<br>Manager. The AUDIT.ZSERVICE instance is<br>connected to a policy instance. A policy instance<br>can be an instance of the Users, Departments, or<br>Workgroups class. It can also be a customer-<br>defined class within the POLICY Domain. Each of<br>the sample ZSERVICE Classes is connected to the<br>PACKAGE instances. |  |
| <b>Audit Packages</b><br>(PACKAGE)     | Defines what information to collect and then what<br>actions to take. These packages would contain<br>various audit components. A good example is an<br>audit of running services on a desktop. The<br>AUDIT.ZSERVICE instance must contain a<br>connection to an AUDIT.PACKAGE instance.                                                                                      |  |
| <b>Behavior Services</b><br>(BEHAVIOR) | Defines instances that enable the execution of<br>auditing on the agent. Normally, there is no need<br>to add or modify instances in this class.                                                                                                    |  |
| Client Methods<br>(CMETHOD)            | Used to configure method points for Tcl inventory<br>scans. The base instance of the SCANNER Class is<br>connected to the CMETHOD.INV_FULL instance.<br>This instance can be used for all inventory scans<br>defined in the SCANNER Class.                                                                                                    |  |
| Desktop<br>(DESKTOP)                   | This class is reserved for future use.                                                                                                    |  |
| File<br>(FILE)                         | Defines file scans, such as auditing system<br>executables.                                                                                                    |  |
| File Scanner<br>(FILESCAN)             | Persistent component class used to configure an<br>inventory scan. Adding File Scanner components<br>to an audit package creates instances of the<br>FILESCAN class.                                                                                                    |  |

**Table 1 Audit Domain** 

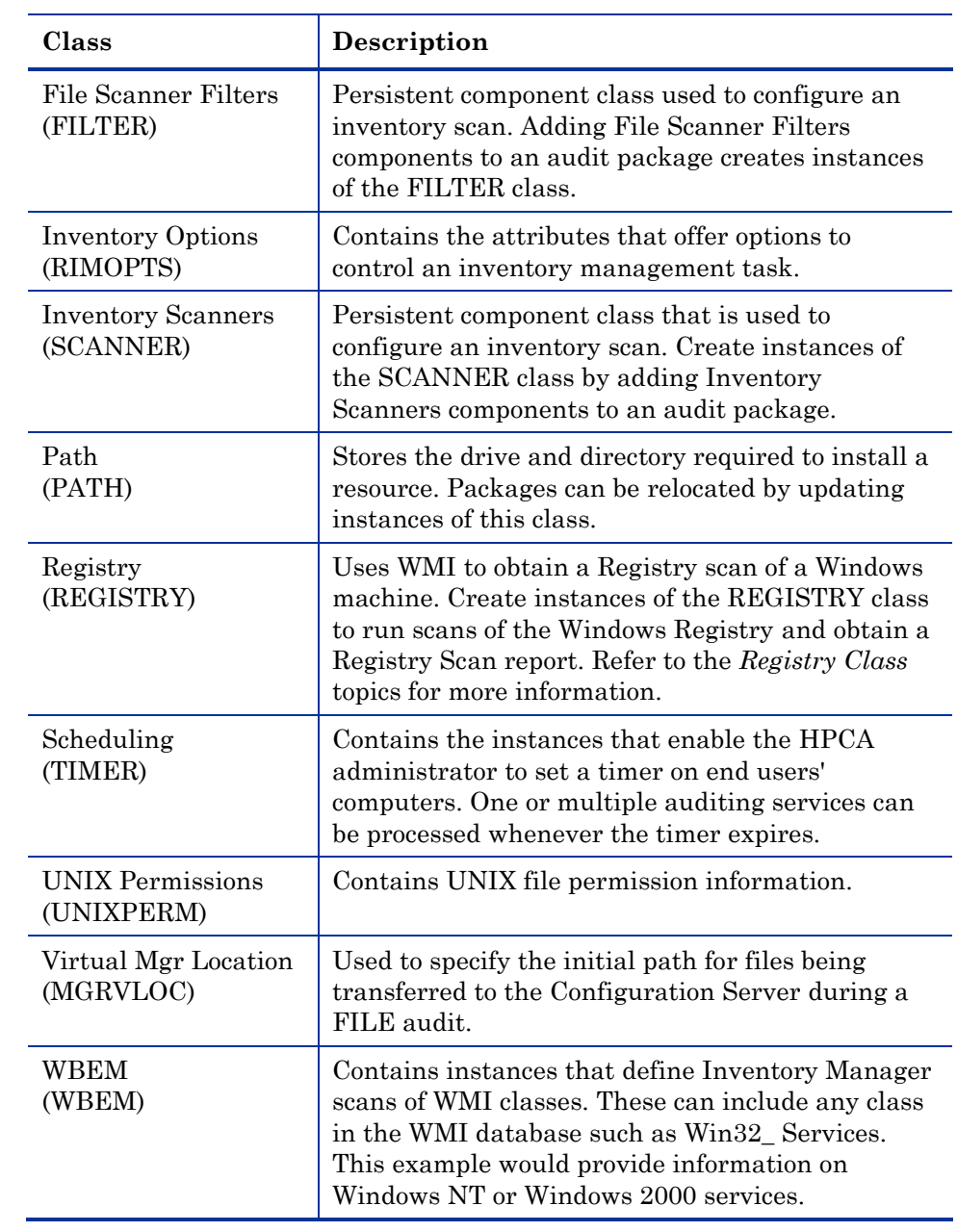

### **Table 2 FILTER Instances**

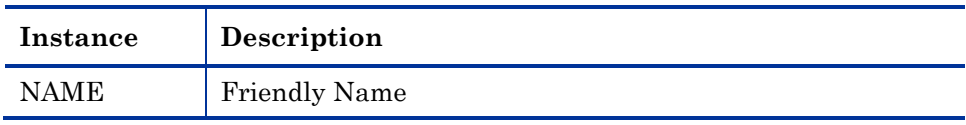

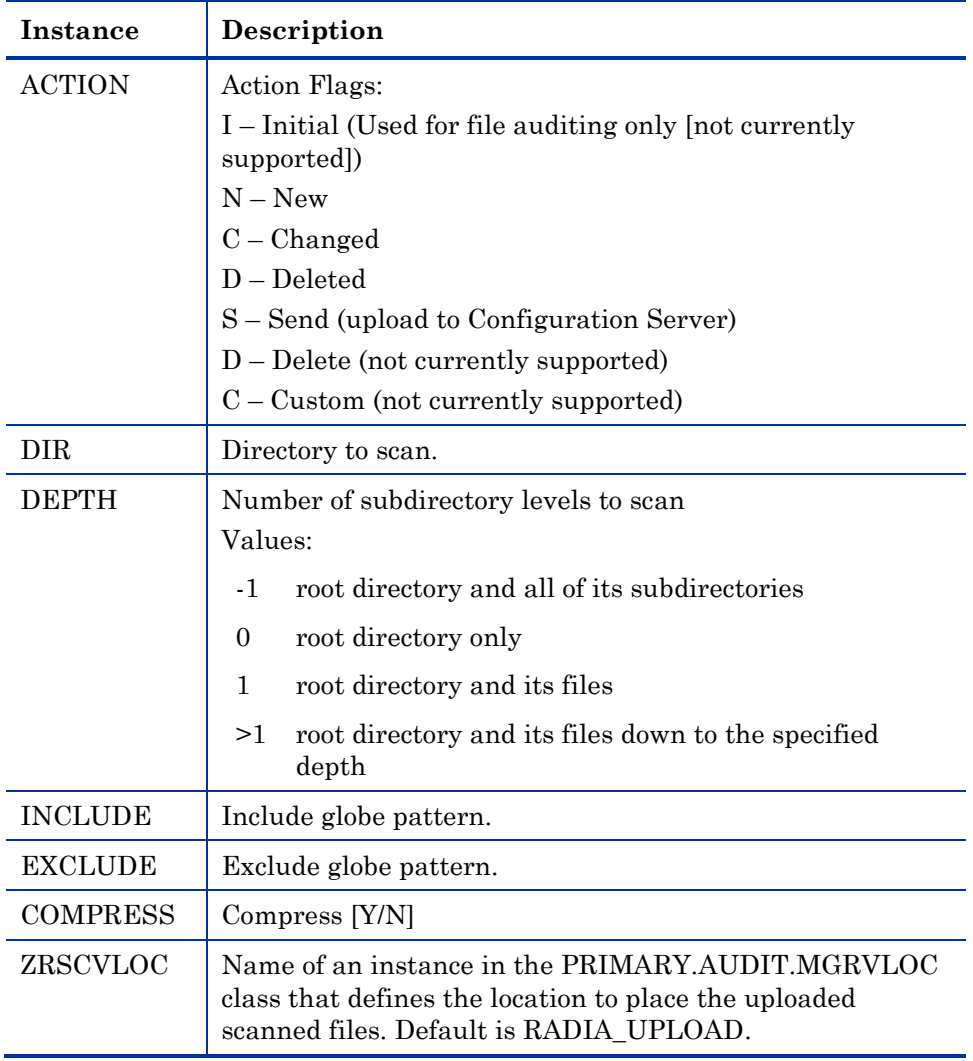

## <span id="page-13-0"></span>RIMOPTS Class

The RIMOPTS Class is also known as the Inventory Options Class. This class contains the attributes that control an inventory management task. [Table 3](#page-13-1) [below](#page-13-1) describes these attributes.

<span id="page-13-1"></span>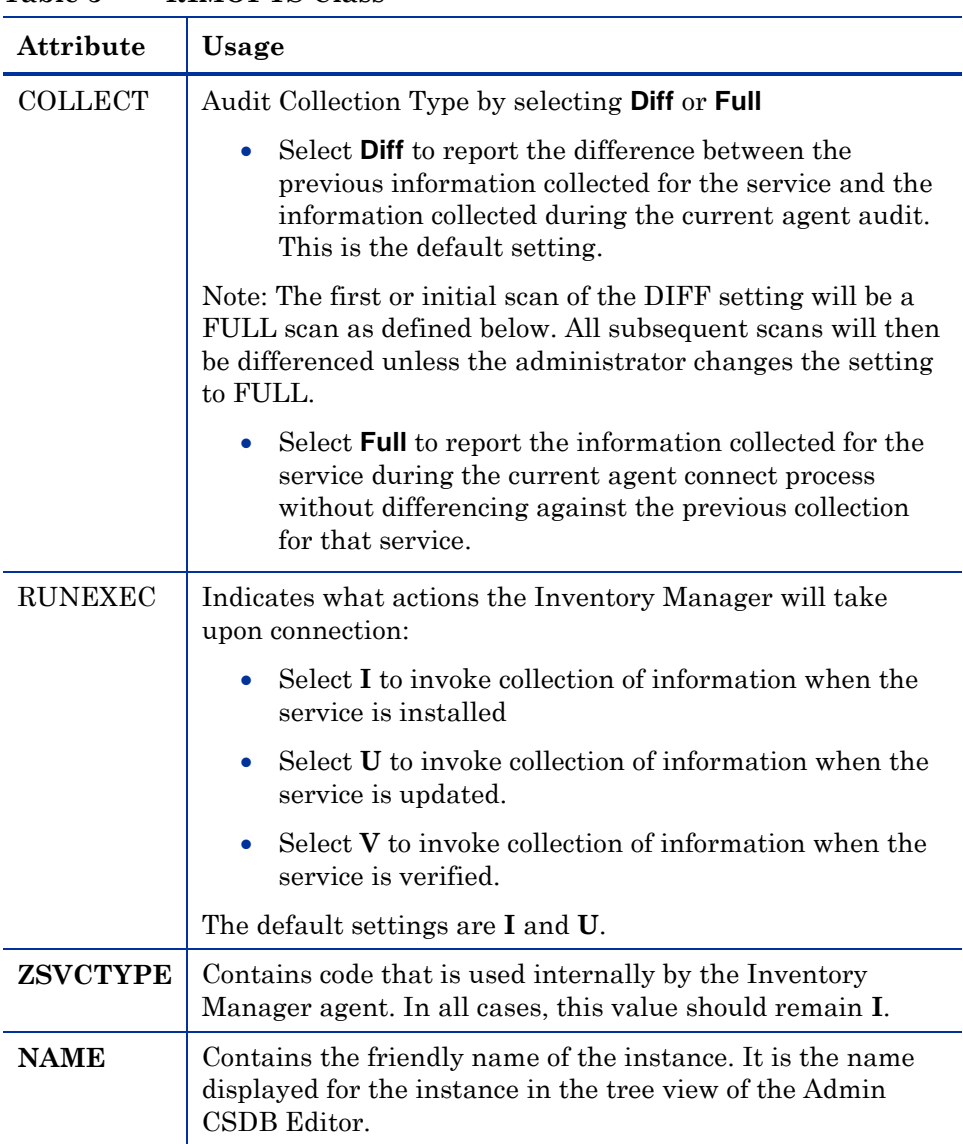

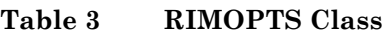

To apply an option expressed in the RIMOPTS instance to the inventory management task, the RIMOPTS instance must contain a connection to an audit service.

Prior to beginning any tasks using the Inventory Manager, you must enable the drag-and-drop feature for the newly created RIMOPTS Class instances. For more information about editing instances, refer to the *HP Client Automation Administrator Installation and User Guide*.

To enable drag-and-drop connections for RIMOPTS Class instances

- 1 Open the Admin CSDB Editor and go to **PRIMARY**  $\rightarrow$  **ADMIN**  $\rightarrow$  **Name Lists (32) (ZLIST32) CONNECT\_ CONNECT\_ZSERVICE\_**
- 2 Double-click **CONNECT\_ZSERVICE\_TO\_RULES**.
- 3 The Editing Instance dialog box opens.
- 4 Set the value of the **ZNAME n** attribute to **RIMOPTS**.

The drag-and-drop feature is now available for all attributes in RIMOPTS.

# <span id="page-16-0"></span>3 Software and Hardware Auditing

# <span id="page-16-1"></span>CIM Schema and Inventory Collection

As a guide for collecting hardware and software inventory, HP uses the Common Information Model (CIM) schema version 2.6. This allows inventory to be collected based on industry standards, as defined by the Distributed Management Task Force (DMTF).

The CIM schema allows real-world objects to be mapped to objects defined in the different schema classes and attributes. After data is discovered using these standards, the output is collected by HPCA and is available for reporting purposes.

For a description of the CIM schema classes used, see [Table 4](#page-16-2) [below.](#page-16-2)

| <b>CIM Class</b>       | Description                                                                                                    |
|------------------------|----------------------------------------------------------------------------------------------------|
| CIM SCSIController     | Subclass of the CIM Controller used<br>to represent SCSI controllers.                                                                             |
| CIM_ResidesOnExtent    | Subclass of CIM_Dependancy. This is<br>an association between the logical<br>volume and the file system on the<br>logical volume.                 |
| CIM Processor          | Used to represent computer processor<br>information.                                                                                              |
| CIM ParallelController | Subclass of CIM_Controller used to<br>represent parallel controllers.                                                                             |
| CIM NFS                | Used to represent general information<br>about NFS mounted file systems.                                                                          |
| CIM MediaPresent       | Used to represent relationship with<br>the MediaAccessDevice. Represents<br>logical volume or volume group and<br>one of the disks it resides on. |

<span id="page-16-2"></span>**Table 4 CIM classes** 

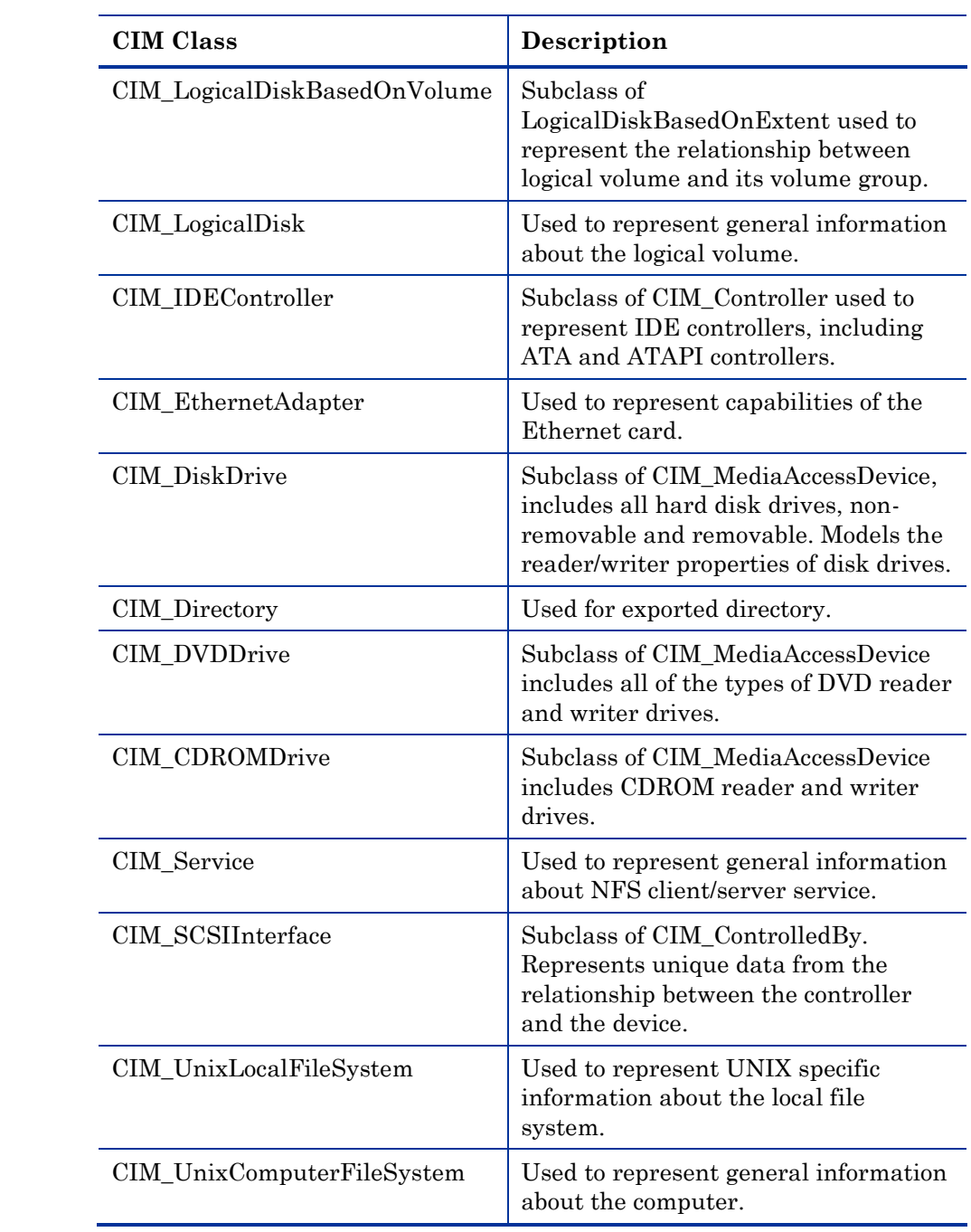

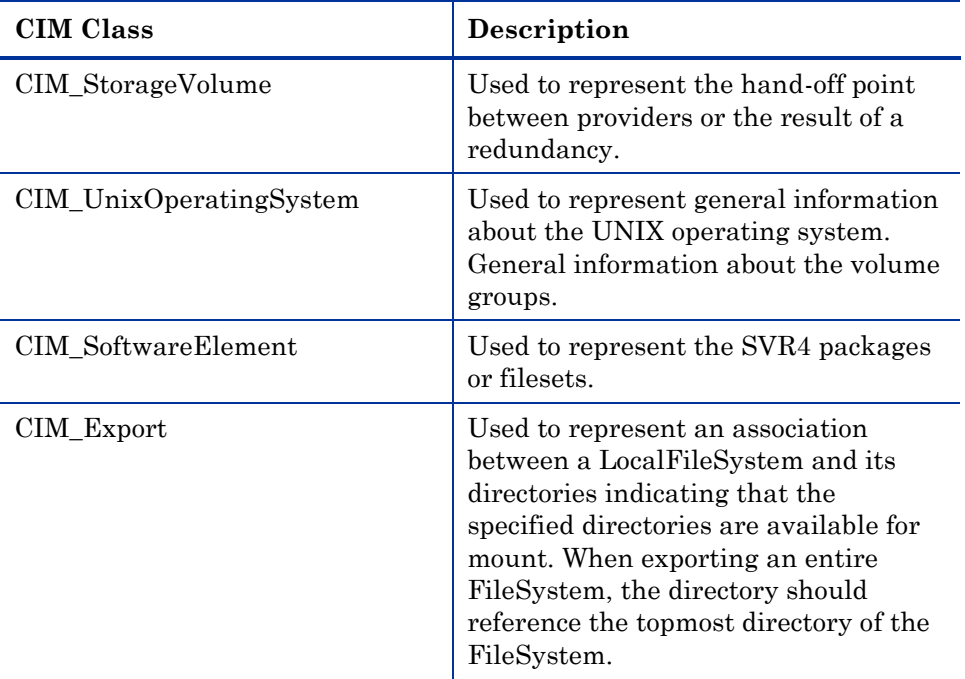

For more information about the CIM schema 2.6, visit the DMTF Web site:

[http://www.dmtf.org/.](http://www.dmtf.org/)

# <span id="page-18-0"></span>Auditing Types

When configuring your audits, the administrator should understand exactly what types of things can be audited and what the expected results from an audit will comprise.

The Inventory Manager allows for three types of audits:

- File auditing
- WBEM auditing
- Hardware auditing

## <span id="page-19-1"></span><span id="page-19-0"></span>File Auditing

### AUDIT.FILE

The AUDIT.FILE class instances in an audit package control the auditing function for files on the agent computer. The RIMFSCAN and the RIMDIFF methods on the agent computer perform the actual file auditing operations by specifying what files to look for. There can be one or more AUDIT.FILE instances in an audit package. Each AUDIT.FILE instance can specify a scan for one or more files.

The following table summarizes the attributes in an AUDIT.FILE class instance and their effects on the RIMFSCAN method.

| Attribute      | Description<br><b>Examples</b>                                                                                                    |  |
|----------------|----------------------------------------------------------------------------------------------------|--|
| <b>SCANFOR</b> | Indicate a fully qualified path and file name to search for.<br>Wildcards are permitted.                                                                                                    |  |
| <b>ACTION</b>  | The RIMDIFF method performs actions on the files<br>discovered on the user's computer during the agent<br>connect.<br>• Y configures RIMDIFF to perform the action.                                                                                                    |  |
|                | N configures RIMDIFF to not perform the action.<br>$\bullet$                                                                                                    |  |
|                | The first four flags determine when to report that the files<br>were found:                                                                                                    |  |
|                | Report on: Initial, New, Changed, Deleted                                                                                                    |  |
|                | Initial means that the file was found during the first<br>scan of the agent computer.<br>New means that the file was found during the<br>$\bullet$<br>current scan. The file was not present during the<br>previous scan.                                                                           |  |
|                | <b>Changed</b> means that the file was present during the<br>$\bullet$<br>previous scan and is different from the file found<br>during the current scan.<br><b>Deleted</b> means that the file was found during the<br>$\bullet$<br>previous scan. The file is not present for the current<br>scan. |  |
|                | The last three flags control the actions to take on the files<br>detected during the current scan.                                                                                                    |  |

**Table 5 AUDIT.FILE Class Instances** 

<span id="page-20-0"></span>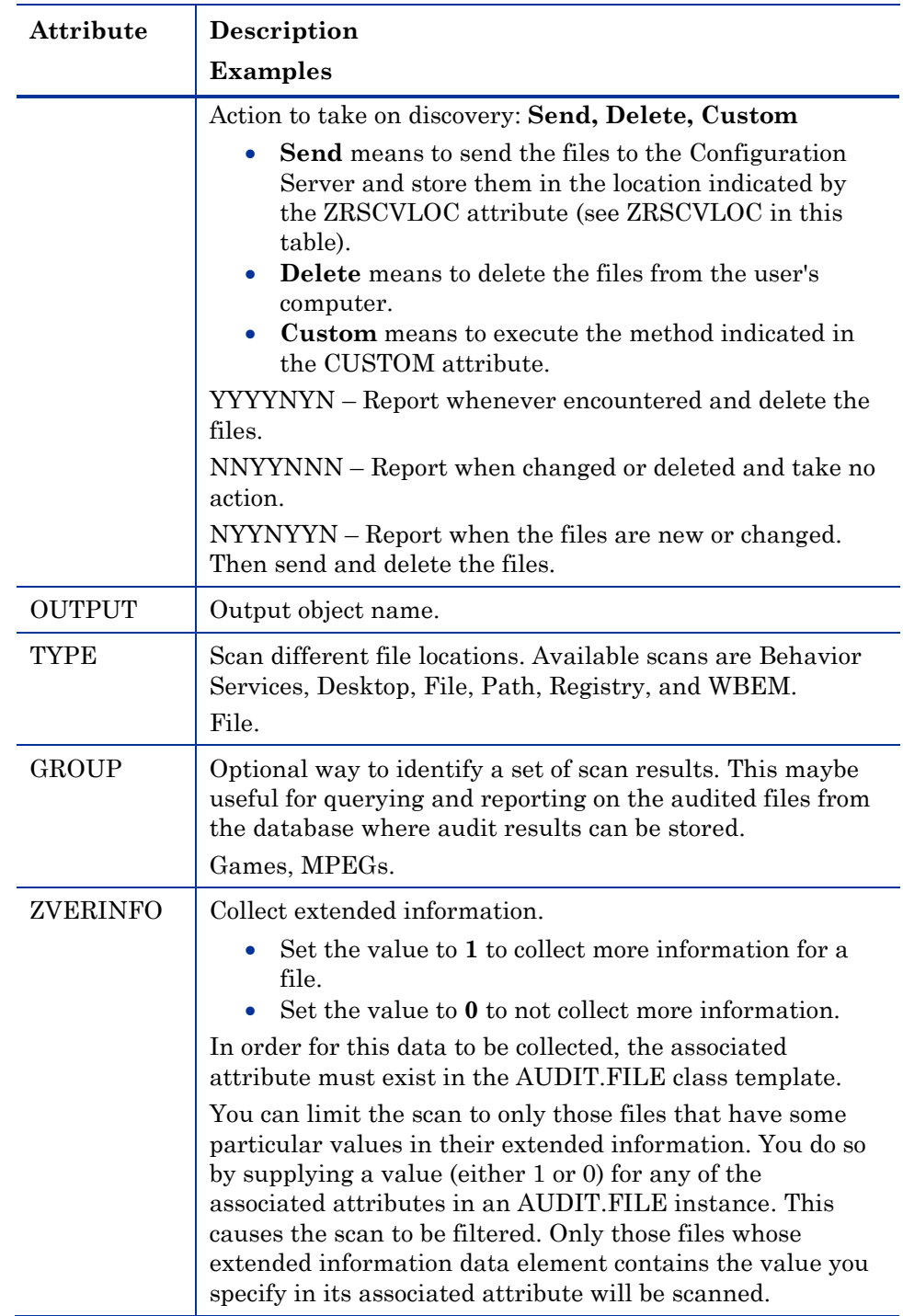

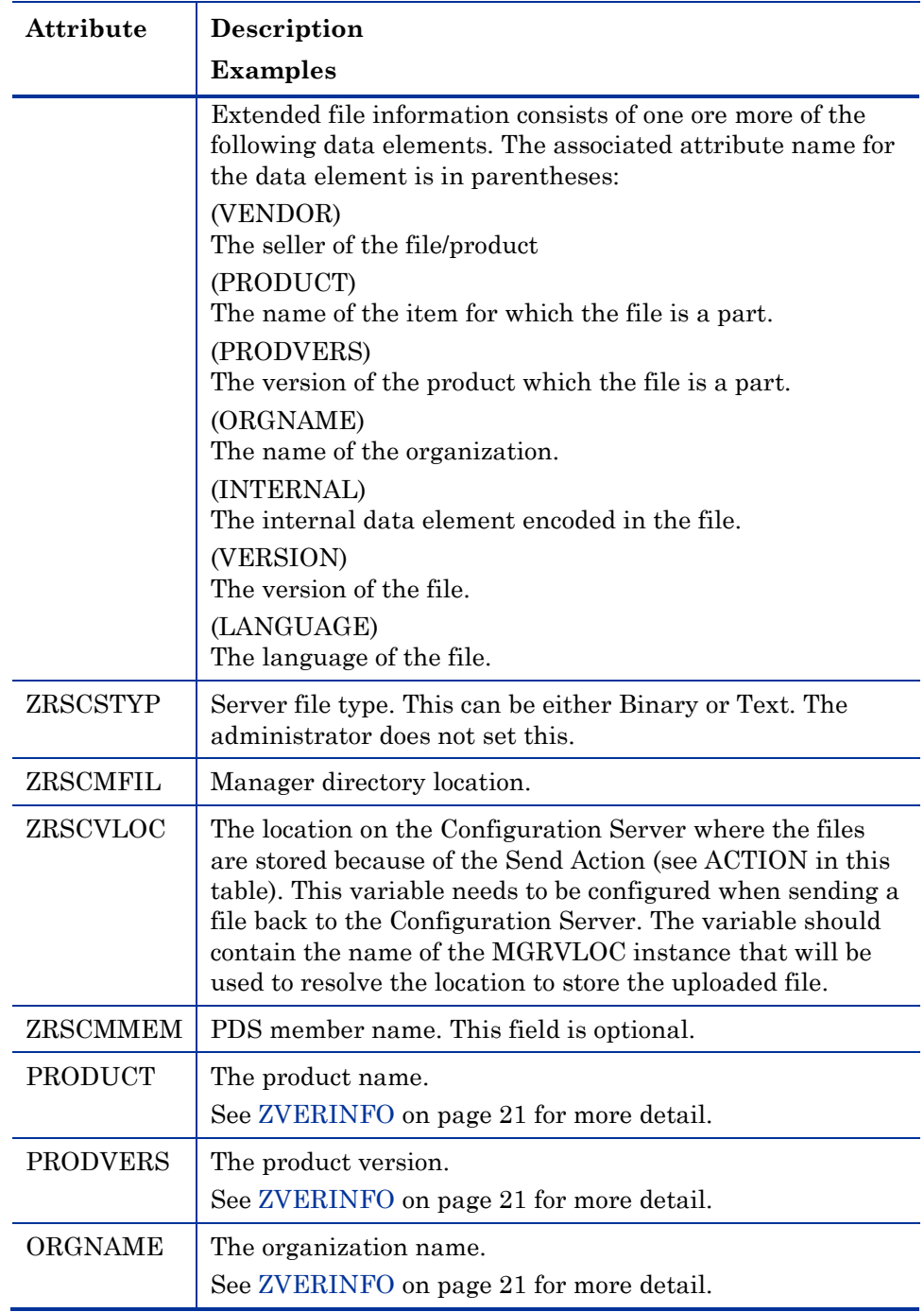

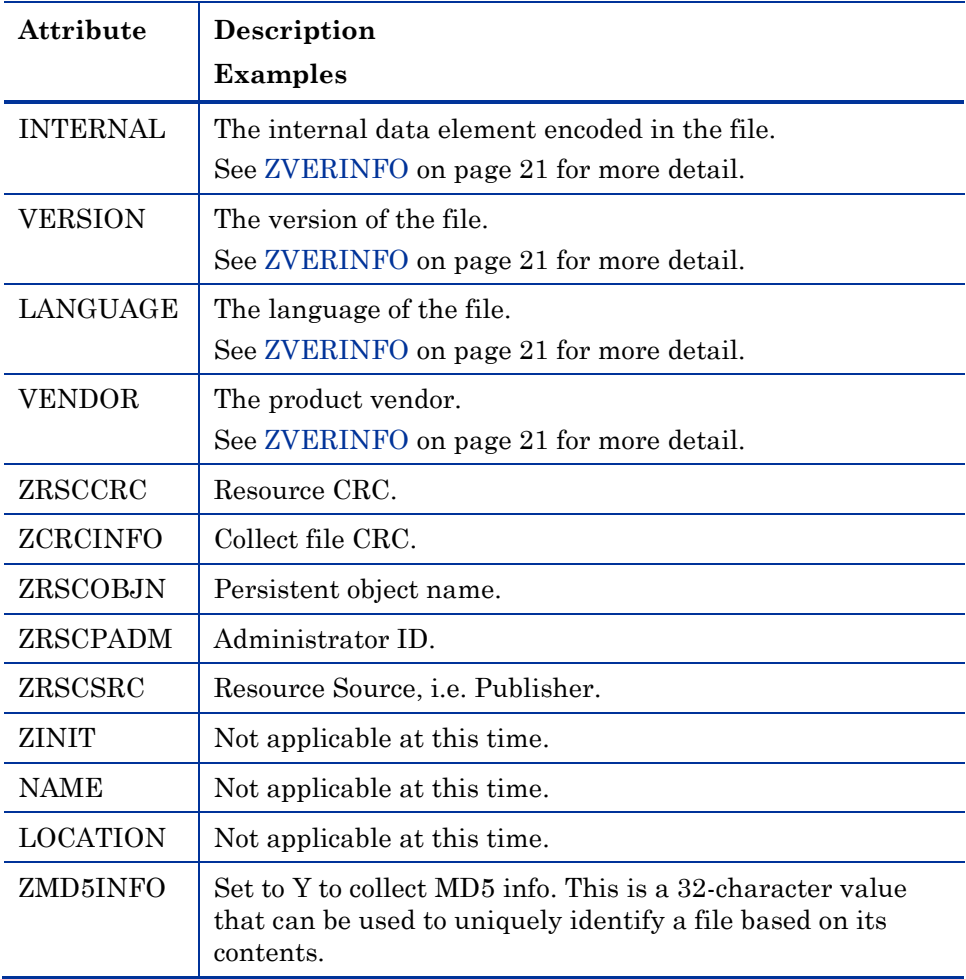

Use the Admin Agent Explorer to view the FILEPREV object results as shown in [Figure 2](#page-23-0) [on page 24.](#page-23-0)

| Variable<br>£.  | Length | $1$ of $4$                                   |
|-----------------|--------|----------------------------------------------|
| <b>ACCESSDT</b> | 14     | 2005\u5e7412\u67088\u65e5\u661f\u671f\u56db  |
| ACCESSTM        | 8      | 09:22:37                                     |
| ACTION          | 7      | <b>YYYYYNN</b>                               |
| COMPRESS        | 1      | Ν                                            |
| DATACRC         | 8.     | 763B2007                                     |
| DATE            | 15     | 2004\u5e7411\u670810\u65e5\u661f\u671f\u4e09 |
| <b>DEPTH</b>    | 2      | $-1$                                         |
| DIR             | 4      | /etc                                         |
| <b>DIRPATH</b>  | 4      | /etc                                         |
| EXCLUDE         | ۵      |                                              |
| <b>FULLPATH</b> | 10     | /etc/hosts                                   |
| GID             | 1      | 2                                            |
| GIDNAME         | 3      | bin                                          |
| <b>INCLUDE</b>  | 5      | hosts                                        |
| NAME            | 5      | hosts                                        |
| PATHORD         | 8      | 97DE1992                                     |
| PERMISS         | 4      | 0444                                         |
| SIZE            | 3      | 681                                          |
| STATUS          | 6      | EXISTS                                       |
| <b>TYPE</b>     | 6      | binary                                       |

<span id="page-23-0"></span>**Figure 2 FILEPREV object created with RIMFSCAN**

The FILEPREV object contains one heap for each file discovered during the scan for the audit service. It contains the attributes from the AUDIT.FILE class instance that controlled the scan, as described above. It also contains the following attributes:

| <b>Attribute</b> | Description                                              |  |  |
|------------------|----------------------------------------------------------|--|--|
| <b>ACTION</b>    | Action flags. First four flags determine when to report. |  |  |
|                  | $Y$ – ignored                                            |  |  |
|                  | $Y - New file$                                           |  |  |
|                  | $Y$ – File changed since last scan                       |  |  |
|                  | $Y-Ig\n\not\equiv$                                       |  |  |
|                  | Last three flags control action to be taken.             |  |  |
|                  | $Y$ – send the file to RCS                               |  |  |
|                  | $Y$ – ignored                                            |  |  |
|                  | $Y$ – ignored                                            |  |  |
| CESSDT           | The date of the most recent access of this file.         |  |  |

**Table 6 FILEPREV Object** 

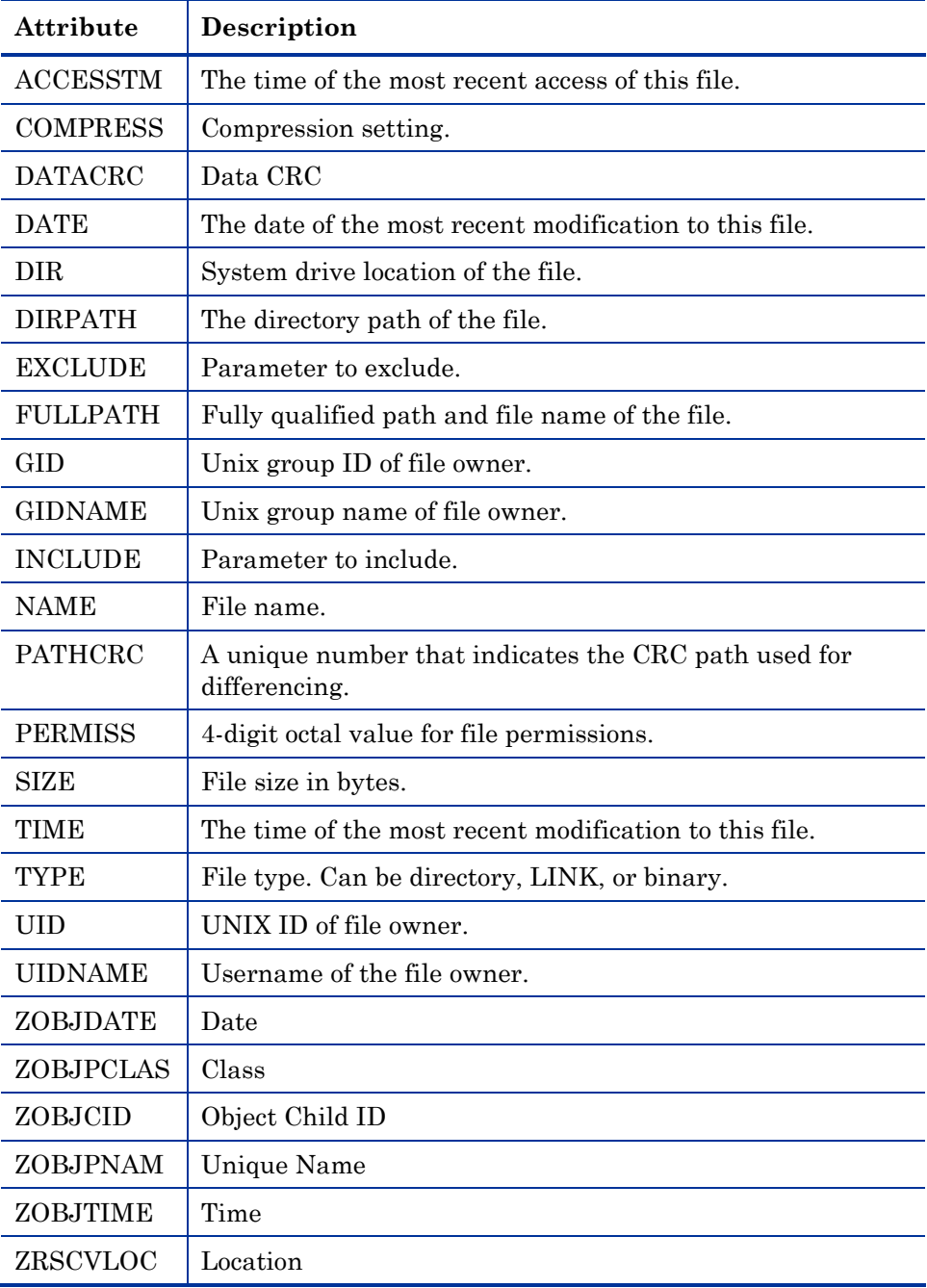

#### <span id="page-25-0"></span>Audit.FILESCAN

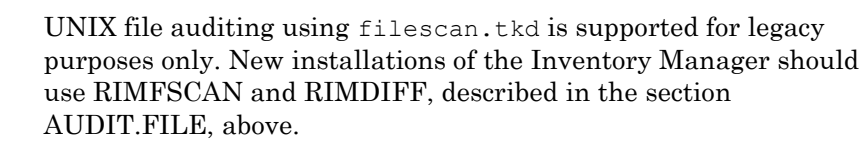

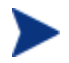

Resolution of the filescan.tkd service is not supported over SSL.

The AUDIT.FILESCAN class instances in an audit package control the auditing function for files on the agent computer. The filescan.tkd methods on the agent computer perform the actual file auditing operations by specifying what files to look for. There can be one or more AUDIT.FILESCAN instances in an audit package. Each AUDIT.FILESCAN instance can specify a scan for one or more files.

See [Inventory Scan Results](#page-43-0) on page 44 for more information on the filescan.tkd methods.

The following table summarizes the attributes in an AUDIT.FILESCAN class instance and their affects on the filescan.tkd method.

| Attribute     | <b>Description</b>                                                                                                    |
|---------------|----------------------------------------------------------------------------------------------------|
| <b>NAME</b>   | Friendly name.                                                                                                    |
| DIFF          | Specifies if differencing is to be done or not. If $\text{DIFF} = Y$ , then<br>the information from the scanned files will be compared with<br>the information from the previous file scan. |
| <b>OUTPUT</b> | Specifies the prefix to be used for the object names created. If<br>OUTPUT=FILE, then FILEAUDIT, FILEPREV objects will be<br>created on the agent computer.                                 |

**Table 7 AUDIT.FILESCAN Class Instances** 

### <span id="page-25-1"></span>WBEM Auditing

Use the RIMWBEM method to query the WBEM namespaces to retrieve information about how a system's hardware and software is used. The RIMWBEM method constructs a query from the information contained in an instance of the AUDIT.WBEM Class. WBEM has a query engine that processes the query statement and returns the query results to RIMWBEM. There is one heap in the query result object for every discovered instance.

An AUDIT.WBEM class instance defines a query into the WBEM namespace.

The following table describes the attributes of the AUDIT.WBEM instance.

**Table 8 AUDIT.WBEM Instance** 

| <b>Attribute Name</b> | Description                                                                                                    |  |  |
|-----------------------|----------------------------------------------------------------------------------------------------|--|--|
| <b>ACTION</b>         | RIMDIFF method performs actions on the WBEM<br>namespaces (s) instances discovered on the user's<br>computer during the agent connect.                                                                                                    |  |  |
|                       | Y configures RIMDIFF to perform the reporting<br>action.<br>N configures RIMDIFF to not perform the<br>reporting action.                                                                                                    |  |  |
|                       | The first four flags determine when to report that the<br>WBEM namespace instance was found:                                                                                                    |  |  |
|                       | Report on: Initial, New, Changed, Deleted, Scan,<br>Delete, Custom                                                                                                    |  |  |
|                       | • Initial means that the file was found during the<br>first scan of the agent computer.<br>New means that the file was found during the<br>$\bullet$<br>current scan. The file was not present during the<br>previous scan.<br><b>Changed</b> means that the file was present<br>during the previous scan and is different from<br>the file found during the current scan.<br>Deleted means that the file was found during<br>the previous scan. The file is not present for the<br>current scan.<br><b>Scan</b> means that the file was found during the<br>current scan.<br>Delete means that the file was found during the<br>previous scan. The file is not present for the<br>current scan.<br><b>Custom</b> means that the file was found during a<br>custom scan.<br>The last three flags are not applicable to WBEM<br>audits. |  |  |
| <b>NAMESPACE</b>      | Name of the WBEM namespace to query or<br>HARDWARE.                                                                                                    |  |  |
| <b>CLASS</b>          | Name of the WBEM Class to query or HARDWARE.                                                                                                    |  |  |

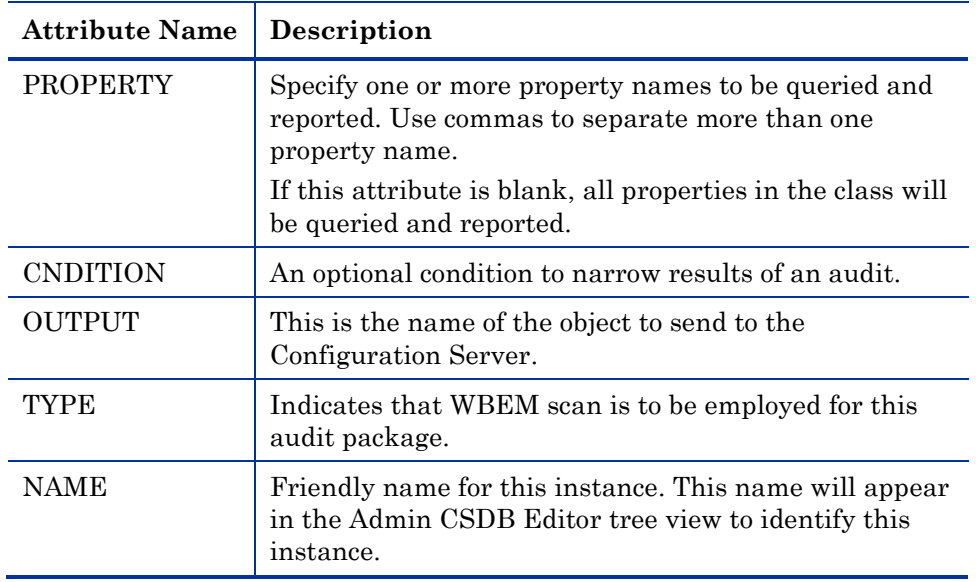

י

When the keyword HARDWARE is used in the NAMESPACE and/or CLASS attributes of AUDIT.WBEM, hardware information is collected. This information is essentially the same as the ZCONFIG object.

The agent stores the results of a WBEM scan in a WBEM object. This object can be found in the service node of the client object tree. The results are also sent to the Configuration Server.

In addition to the attributes described above, the WBEM object also contains the following:

| <b>Attribute</b> | Description                                                            |
|------------------|------------------------------------------------------------------------|
| ZOBJCID          | Object child ID.                                                       |
| ZOBJCLAS         | Targeted class for the audit such as ZRSOURCE or<br>ZSERVICE.          |
| ZOBJCRC          | CRC of all persistent and transient objects under the<br>current node. |
| <b>ZOBJDATE</b>  | Last date under the current node.                                      |
| ZOBJDOMN         | Domain name of the object.                                             |

**Table 9 WBEM object attributes in the agent** 

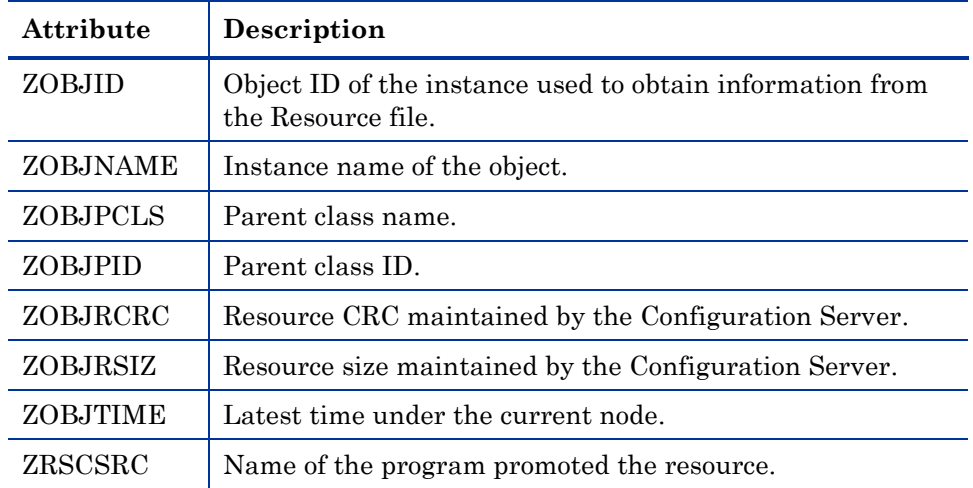

### <span id="page-28-0"></span>Manual Scanning Using RIMWBEM

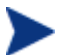

Start CIM Server before using the RIMWBEM.

RIMWBEM can be run from the command line to manually scan for a particular WBEM Class using the following syntax:

```
./rimwbem class=CIM_ComputerSystem
```
The example above will scan for CIM\_ComputerSystem. Replace this CIM provider name with any WBEM Class information for which you want to manually scan. After the scan, check \$IDMSYS/log/rimwbem.log and \$IDMSYS/lib/WBEMCURR.EDM for the results.

To verify the results of the scan, run a custom query using a CIM navigator program (for example, CimNavigator).

#### <span id="page-28-1"></span>NVDCIM.TKD

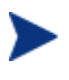

UNIX WBEM auditing using nvdcim.tkd is supported for legacy purposes only. New installations of the Inventory Manager should use RIMWBEM, described in the section WBEM Auditing, above.

The nvdcim.tkd method is used to query the WBEM namespaces to retrieve information about a system's hardware and software. The method constructs a query from the information contained in an instance of the AUDIT.WBEM Class. WBEM has a query engine that processes the query statement and

returns the query results to nvdcim.tkd. There is one heap in the query result object for every discovered instance.

An AUDIT.WBEM class instance defines a query into the WBEM namespace.

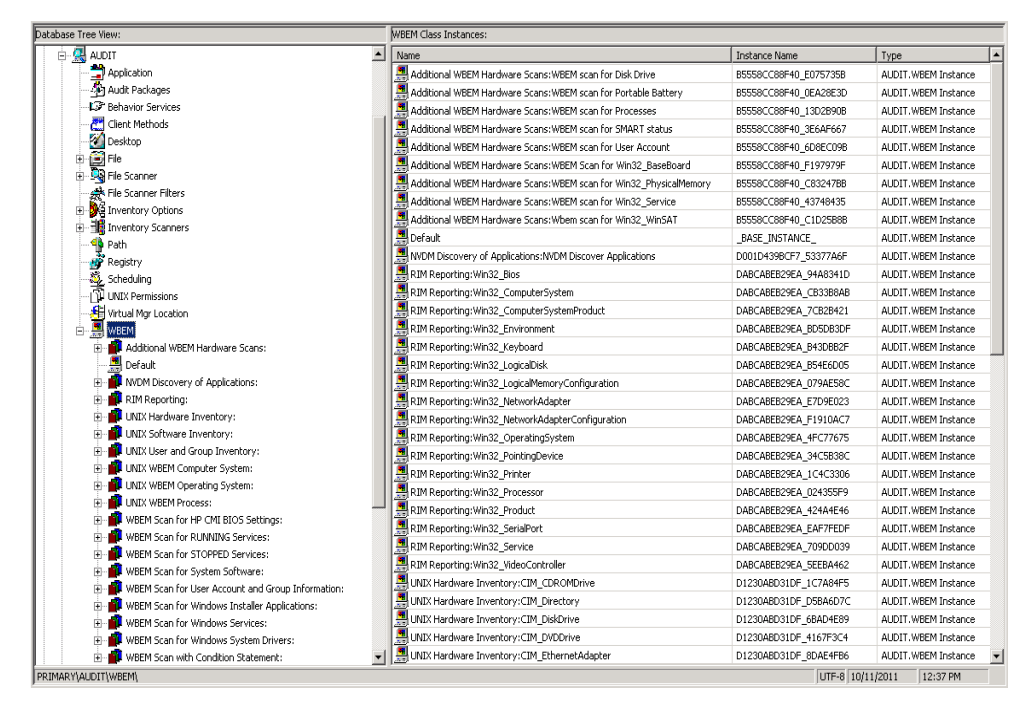

**Figure 3 AUDIT.WBEM Class instances**

[Table 10](#page-30-0) [on page 31](#page-30-0) describes the attributes of the AUDIT.WBEM instance.

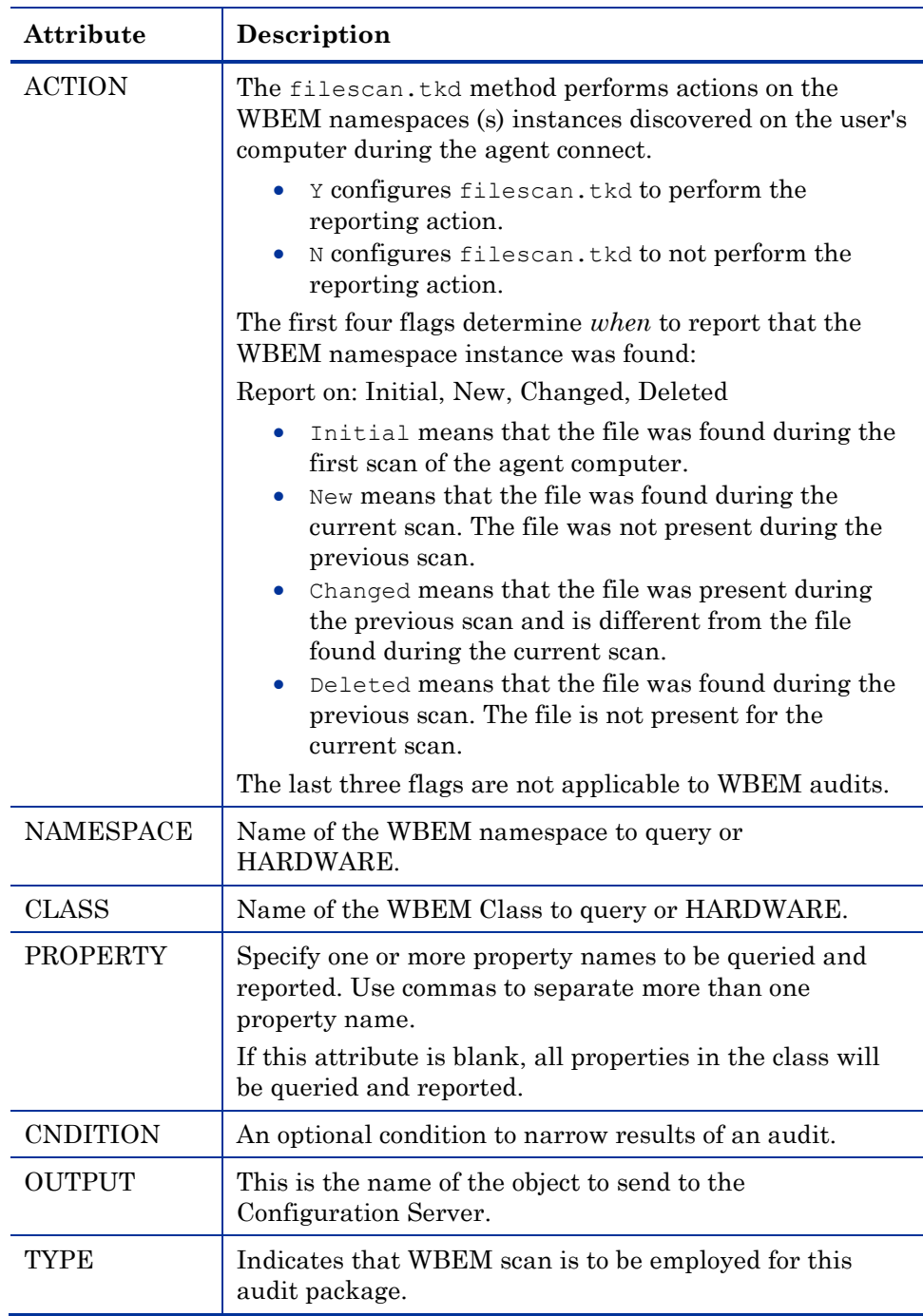

#### <span id="page-30-0"></span>**Table 10 AUDIT.WBEM Instance**

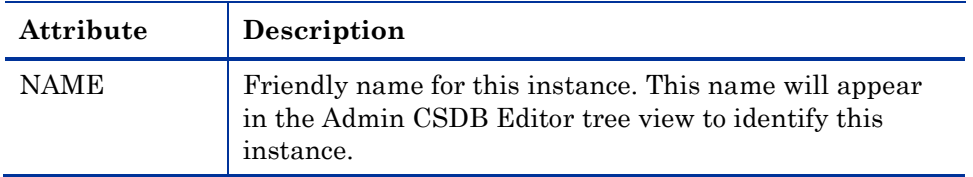

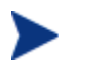

When the keyword HARDWARE is used in the NAMESPACE and/or CLASS attributes of AUDIT.WBEM, hardware information is collected. This information is essentially the same as the ZCONFIG object.

The agent stores the results of a WBEM scan in a WBEM object. This object can be found in the service node of the client object tree. The results are also sent to the Configuration Server.

The WEBM object contains more attributes described in [Table 11](#page-31-0) [below.](#page-31-0)

| <b>Attribute</b> | Description                                                                         |  |
|------------------|-------------------------------------------------------------------------------------|--|
| ZOBJCID          | Object child ID.                                                                    |  |
| ZOBJCLAS         | The targeted class for the audit such as ZRSOURCE or<br>ZSERVICE.                   |  |
| ZOBJCNUM         | Number of children under current instance.                                          |  |
| ZOBJCRC          | The CRC of all persistent and transient objects under the<br>current node.          |  |
| ZOBJDATE         | The last date under the current node.                                               |  |
| ZOBJDOMN         | The domain name of the object.                                                      |  |
| <b>ZOBJID</b>    | The object ID of the instance used to obtain information<br>from the Resource file. |  |
| <b>ZOBJNAME</b>  | The instance name of the object.                                                    |  |
| ZOBJPCLS         | The parent class name.                                                              |  |
| ZOBJPID          | The parent class ID.                                                                |  |
| ZOBJRCRC         | The resource CRC maintained by the Configuration<br>Server.                         |  |
| ZOBJRSIZ         | The resource size maintained by the Configuration Server.                           |  |

<span id="page-31-0"></span>**Table 11 WBEM object attributes** 

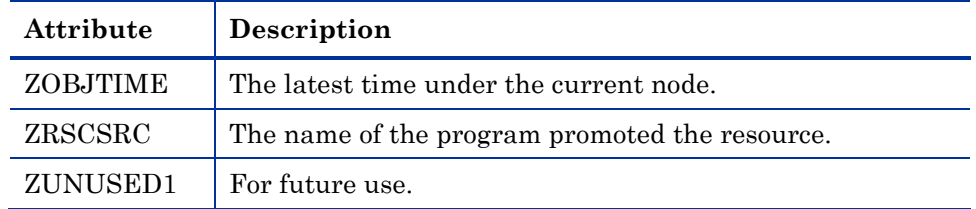

### <span id="page-32-0"></span>WBEM Object Processing

When the Inventory Manager agent sends a WBEMAUDT object to the Configuration Server, processing is defined as follows:

- 1 When a WBEMAUDT object is found, the Configuration Server ZTASKEND calls QMSG.EXE.
- 2 QMSG.EXE places the WBEMAUDT objects into the Configuration Server's \data\wbem directory, or message queue.
- 3 The Messaging Server includes a WBEM Data Delivery Agent (WBEM.DDA) that monitors this \data\wbem message queue and processes the WBEM objects.
- 4 The WBEM.DDA is usually configured to post the WBEM objects directly to an ODBC-compliant Inventory Manager database, or, it may be configured to first forward the WBEM objects to another Messaging Server located closer to the database. In the later case, the receiving Messaging Server posts the WBEM data to the Inventory ODBCcompliant database.
- 5 Once posted to the Inventory database, the new WBEM information is immediately available for query and reporting purposes through the Reporting Server.

For more information, refer to the *HP Client Automation Enterprise Messaging Server Reference Guide*.

### <span id="page-32-1"></span>Disabling Remnant Configuration Server instances for WBEM Object Processing

Inventory Manager no longer supports processing WBEM objects using these instances in the Configuration Server database:

- SYSTEM.PROCESS.WBEMAUDT
- SYSTEM.ZMETHOD.POST\_WBEM

If these remnant instances exist or were imported into your Configuration Server database, you must disable any configurations within them in order to ensure successful WBEM object processing.

Edit SYSTEM.PROCESS.WBEMAUDT and remove any connection to the SYSTEM.ZMETHOD.POST\_WBEM instance.

For more information, refer to the *HP Client Automation Enterprise Messaging Server Reference Guide*.

### <span id="page-33-0"></span>Hardware Auditing

Each time an agent connects to the Configuration Server, information about the subscriber's hardware configuration is stored in the ZCONFIG object. The ZCONFIG object is calculated and stored in the application service directory of the agent's object directory tree.

A separate ZCONFIG object is calculated and stored for each service installed or updated during the agent connect process.

To force the transfer of the hardware information, the ZCONFIG variable *must* be set to Y in the POLICY.USER class (see figure below). To change this, use the Admin CSDB Editor, which is available for 32-bit Windows platforms.

| $\mathbf{I}$ $\mathbf{I}$ $\mathbf{I}$ $\mathbf{I}$ $\mathbf{I}$<br><b>NEX</b><br>回 |                                      |                         |  |
|-------------------------------------------------------------------------------------|--------------------------------------|-------------------------|--|
| Database Tree View:                                                                 | Users class RPS Instance Attributes: |                         |  |
| Database<br>$\blacktriangle$                                                        | Attribute Description                | Value                   |  |
| <sup>个</sup> LICENSE                                                                | <b>V</b> Name                        |                         |  |
| <b>E-P</b> PRIMARY                                                                  | V Collect Hardware Info [Y/N]        | Y                       |  |
| ங்– ©ி ADMIN                                                                        | Send Message to Audit Resource       | DAILY                   |  |
| APPMGMT<br>由                                                                        | Maximum Disk Space                   | 0                       |  |
| <b>R</b> AUDIT<br>Ė                                                                 | <b>MEnterprise User Id</b>           |                         |  |
| $\Box$ CLIENT<br>由                                                                  | Client Timeout (Seconds)             | 240                     |  |
| <b>ET MACHINE</b><br>Ėŀ                                                             | V Trace Log Level [0-999]            | 040                     |  |
| 봄 os<br>Ė                                                                           | Trace On or Off [Y/N]                | N                       |  |
| PATCH<br>Ė<br>Ė.                                                                    | Exec. Priority                       | $000 -$                 |  |
| $-\frac{64}{12}$ patchmgr<br><b>E-C-</b> 9 POLICY                                   | Display Status Indicator [Y/N]       | N                       |  |
| Country / Region                                                                    | Utility Method                       |                         |  |
| । <sup>भी</sup> DEFAULT                                                             | <b>DC</b> Member of                  |                         |  |
| <b>PS</b> : Departments                                                             | <b>IC</b> Member of                  | SOFTWARE.ZSERVICE.*     |  |
| 1 Machine Manufacturer                                                              | <b>il</b> C Member of                | OS.ZSERVICE.*           |  |
| 11 Machine Models                                                                   | <b>DC</b> Member of                  |                         |  |
| 11 Machine Roles                                                                    | <b>DC</b> Member of                  |                         |  |
| 们 Machine Subnets                                                                   | Dr. Member of                        |                         |  |
| <b>Th</b> Mobile Device Confg                                                       | <b>C</b> Member of                   |                         |  |
| T Multicast                                                                         | <b>DC</b> Member of                  |                         |  |
| <b>2</b> PDACONFG                                                                   | Dr. Member of                        |                         |  |
| 卫 Policy Domains                                                                    | <b>Incimember</b> of                 | PRDMAINT.ZSERVICE.MAINT |  |
| าปี POLPRMS                                                                         | Friendly name                        | <b>RPS</b>              |  |
| Server Stagers                                                                      | Verify Desktop [Y/D/R/I]             | Y                       |  |
| <b>⊟</b> May Users                                                                  | Self Maintenance Display [Y/N]       | N                       |  |
| BASE INSTANCE                                                                       | Self Maintenance Interval (hours)    | $\Omega$                |  |
| NULL_INSTANCE                                                                       | Type Selection - Calc, Pack Sizes    | Typical                 |  |
| hpswxvm270 Satellite Cache                                                          | <b>W</b> E-mail Address              |                         |  |
| <b>B</b> PRPS                                                                       | Free Unused Pool Elements            | Υ                       |  |
| SOFTWARE.ZSERVICE.<br>퐥                                                             | Mactivates MSI verbose Trace-*vpath  |                         |  |
| OS.ZSERVICE.*<br>÷                                                                  | V Gather Group membership info[Y/N]  | N                       |  |
| Maint                                                                               | V Perform Patching [Y/N]             | N                       |  |
| Workgroups<br><b>E-P PRDMAINT</b>                                                   | Retry Interval (in seconds)          |                         |  |
|                                                                                     | <b>W</b> Number of Retries           |                         |  |

**Figure 4 POLICY.USER class – ZCONFIG variable**

The ZCONFIG object stores information about the agent computer's hardware.

| Variable<br>£. | Length | 1 of 1          |  |
|----------------|--------|-----------------|--|
| ZHDWCOMP       | 8      | dev360t2        |  |
| ZHDWCPU        | 8      | 9000/800        |  |
| ZHDWD00        | 15     | /dev/vq00/lvol3 |  |
| ZHDWD00F       | 9      | 439689216       |  |
| ZHDWD00M       | 1      | j               |  |
| ZHDWD00T       | 9      | 528482304       |  |
| ZHDWD00U       | 8      | 85360640        |  |
| ZHDWD01        | 15     | /dev/vg00/lvol1 |  |
| ZHDWD01F       | 8      | 43057152        |  |
| ZHDWD01M       | 6      | /stand          |  |
| ZHDWD01T       | 8      | 88457216        |  |
| ZHDWD01U       | 8      | 36552704        |  |
| ZHDWD02        | 15     | /dev/vq01/lvol1 |  |
| ZHDWD02F       | 11     | 29607206912     |  |
| ZHDWD02M       | 5      | Avork           |  |
| ZHDWD02T       | 11     | 36410753024     |  |
| ZHDWD02U       | 10     | 6588162048      |  |
| ZHDWD03        | 15     | /dev/vq00/lvol8 |  |
| ZHDWD03F       | 10     | 3186696192      |  |
| ZHDWD03M       | 4      | . Nar           |  |
| ZHDWD03T       | 10     | 4194304000      |  |

**Figure 5 Sample ZCONFIG object in Admin Agent Explorer**

The ZCONFIG object stores hardware information discovered by the agent's standard hardware auditing method. Certain types of hardware can occur multiple times. The ZCONFIG object automatically expands to allow more information to be stored.

The following table describes the variables that are stored in a sample ZCONFIG object.

| Attribute            | Description                      | Example                                   |
|----------------------|----------------------------------|-------------------------------------------|
| <b>DESCRIPT</b>      | Internal use only                | Processing Client Request for<br>&ZCUROBJ |
| IPADDR01             | IP address of network adapter 1  | 1.1.1.99                                  |
| LADAPT <sub>01</sub> | LAN Adapter 1                    | 02608C2CBDCE                              |
| <b>LANNUM</b>        | LAN Number                       | 1643292                                   |
| <b>OSREV</b>         | Operating System revision number | $\overline{4}$                            |
| <b>OSVER</b>         | <b>Operating System Version</b>  | 3                                         |

**Table 12 Attributes in a Sample ZCONFIG**
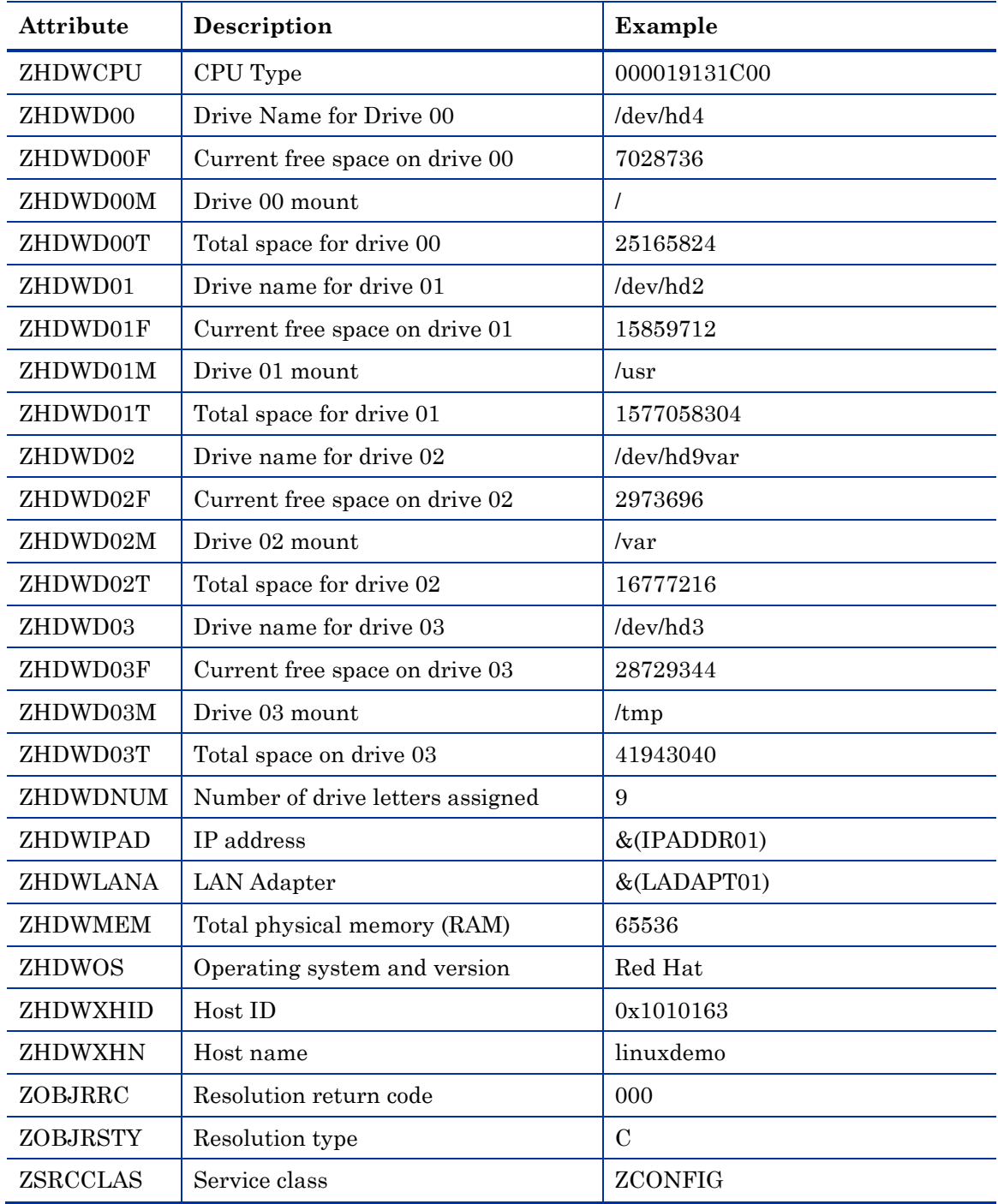

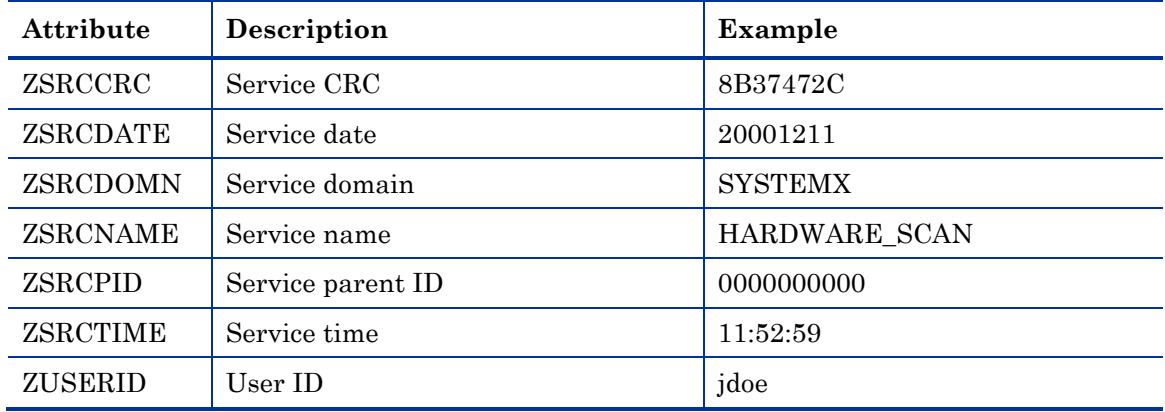

Whenever an agent connects to the Configuration Server, certain subscriber hardware information is automatically forwarded to the Inventory Manager ODBC database as part of the Messaging Server processing of CORE objects. Use the Reporting Server to view hardware information.

## Sample Auditing

To illustrate the concepts of inventory information collection, the Inventory Manager installation contains a set of representative audit service examples. These samples are located in the PRIMARY.AUDIT.Audit Application (ZSERVICE) Class. To view these, use the Admin CSDB Editor, which is available for Windows platforms.

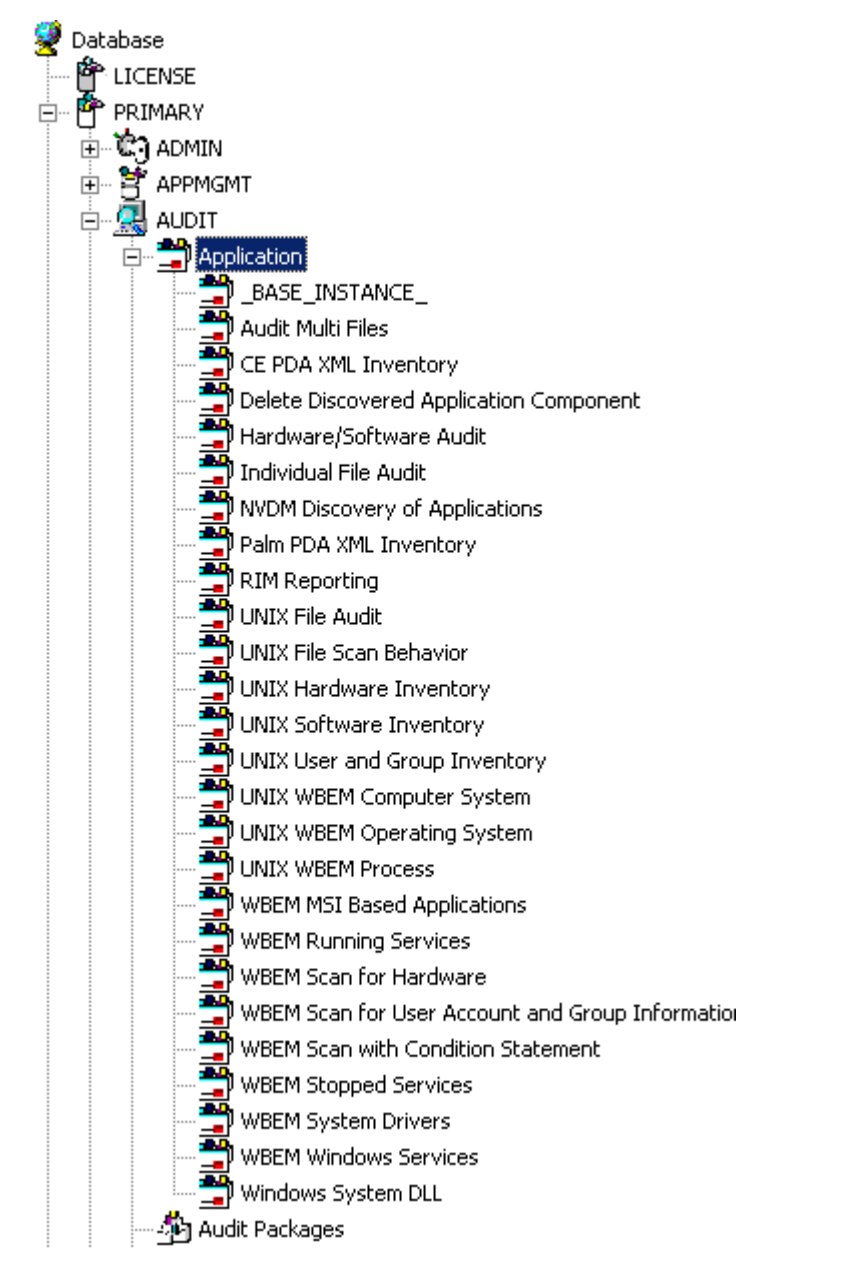

**Figure 6 Sample Auditing Services in PRIMARY.AUDIT Domain**

These sample services represent common scenarios for inventory collection and management. The best way to develop your own audit services is to study these samples.

The sample audit services are described in [Table 13](#page-39-0) [below.](#page-39-0)

| <b>Service</b>                                    | <b>Connected to Audit</b><br>Package (PACKAGE) | Description                                                                                                    |
|---------------------------------------------------|------------------------------------------------|----------------------------------------------------------------------------------------------------|
| BASE_INSTANCE_                                    |                                                | This service instance is the<br>base instance for the Audit<br>Application (ZSERVICE)<br>Class.                                                  |
| <b>Audit Multi Files</b>                          | Audit to find and Capture<br>Multiple Files    | This service scans for a file<br>name or pattern and reports<br>that information back to the<br>administrator.                                   |
| CE PDA XML Inventory                              | CE PDA XML Inventory                           | This service scans for and<br>reports back information on<br>installed Windows CE PDA<br>devices. Will only report<br>back if a device is found. |
| Delete Discovered<br><b>Application Component</b> | Audit to Find and Remove<br>Local File         | This service looks for a<br>specific file on the user's<br>computer. If it is found, it<br>will be deleted.                                      |
| Individual File Audit                             | Audit to Find and Capture<br>Local File        | This service performs an<br>NVDM scan of the user's<br>computer for a specified file<br>of an instance of the<br>AUDIT.FILE classes.             |
| NVDM Discovery of<br>Applications                 | NVDM Discovery of<br>Applications              | Used to discover software<br>applications that are<br>installed on an agent<br>machine.                                                          |
| Palm PDA XML Inventory                            | Palm PDA XML Inventory                         | This service scans for and<br>reports back information on<br>installed Palm PDA devices.<br>Will only report back if a<br>device is found.       |

<span id="page-39-0"></span>**Table 13 Sample of Auditing Services** 

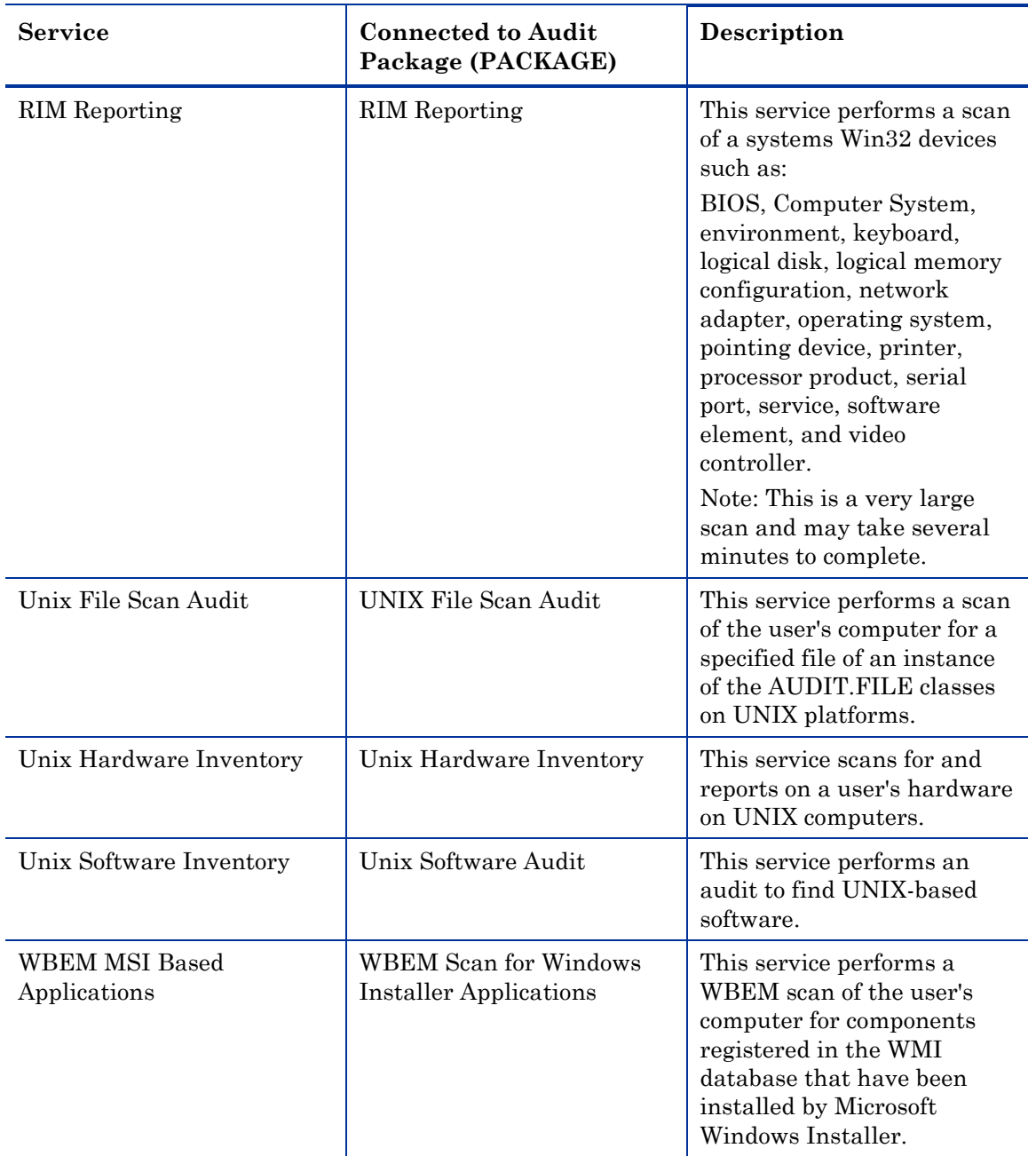

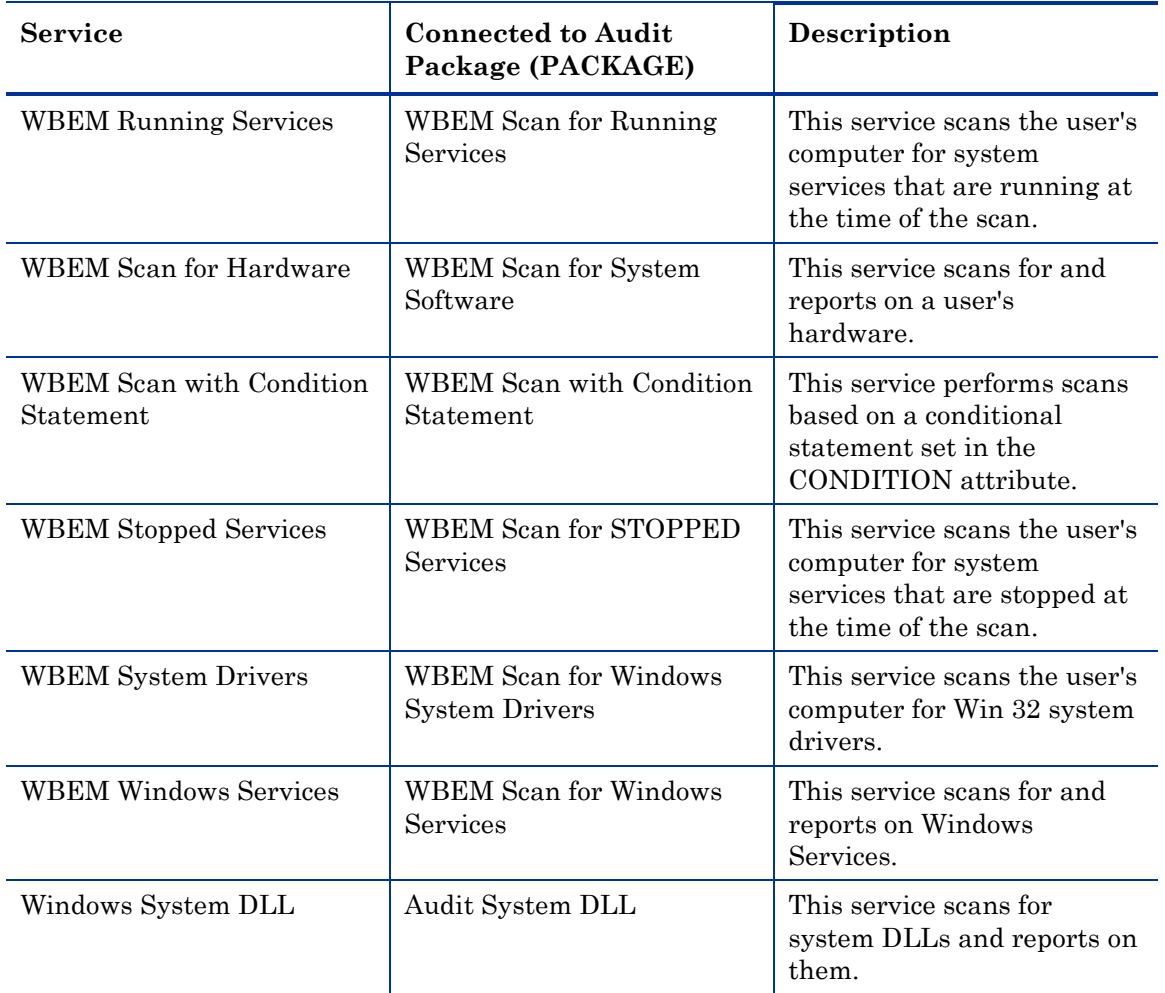

## Configuring a Sample Audit

All of the examples presented can be configured for individuals, departments, work-groups, and so forth. Refer to the HP Client Automation *Administrator Installation and User Guide* for more information on manipulating the database components.

For documentation purposes, we will configure the sample audit service Unix Software Inventory. This type of audit scans for all UNIX software that is installed and managed on the agent computer. The ACTION attribute

indicates that the discovery of the file will be reported and sent to the Configuration Server for storage.

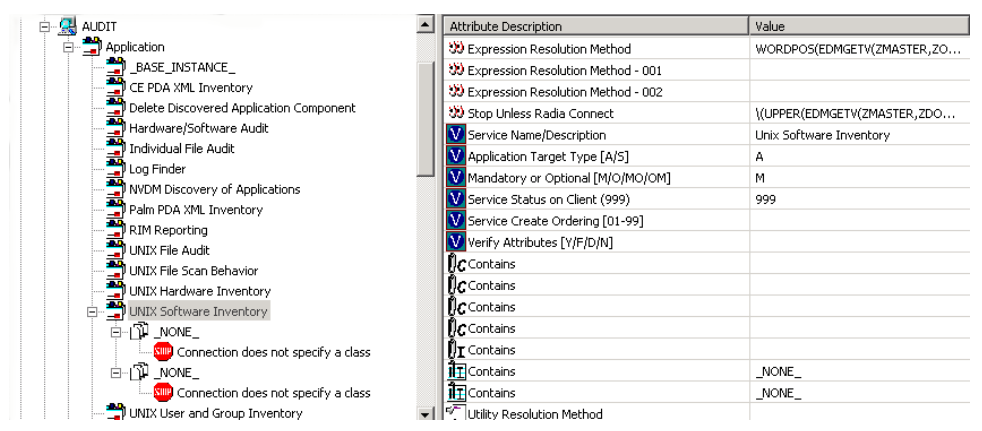

**Figure 4 Unix Software sample audit in AUDIT.ZSERVICE**

#### To configure a sample Audit package

- 1 If you have not already done so, start the Admin CSDB Editor.
- 2 Navigate to and expand the PRIMARY.AUDIT Domain.
- 3 Double-click **Application (ZSERVICE)** to expand the class.
- 4 Scroll to and expand the POLICY Domain.

For our example, we would like all users who are members of the Workgroup class to select this audit package from their Service Lists.

- 5 Expand the POLICY.WORKGROUPS class.
- 6 Select the **Unix Software Inventory** package from the ZSERVICE Class, drag it to the POLICY.WORKGROUPS class, and drop it on the **Default**  instance. The Select Connection Attribute window opens.
- 7 Click **Copy** to add this package.

The Confirm Connection dialog box opens.

8 Click **Yes** to confirm the connection.

The Unix Software Inventory package is added to WORKGRP Class.

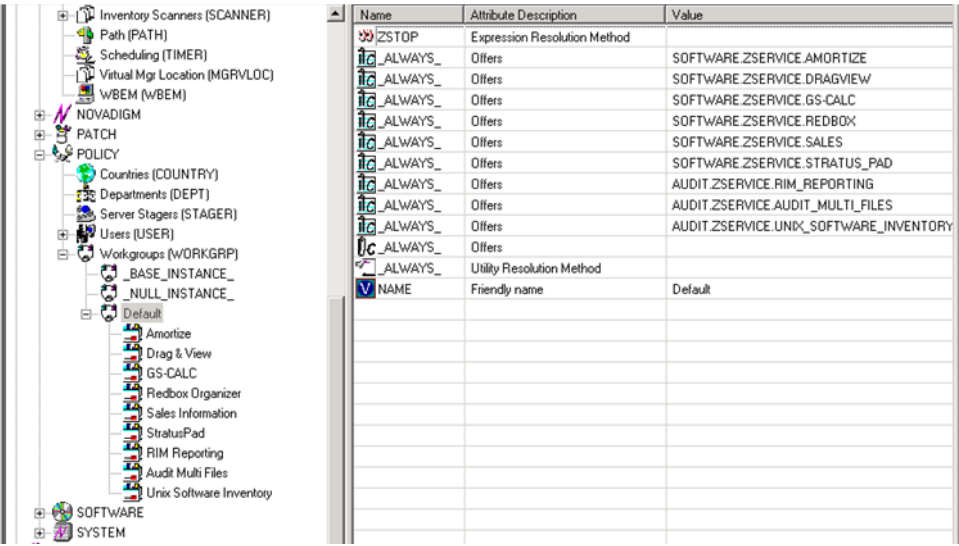

The collection of inventory information occurs on the agent computer when a user connects to the Configuration Server through the Application Manager agent when scheduled or notified to connect.

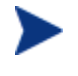

Some scans may take several minutes to complete. This is a normal behavior of the audit scanning process.

#### Inventory Scan Results

Use the Admin Agent Explorer to locate the ZSERVICE instance for the Unix Software Inventory package in the LIB directory.

To locate the ZSERVICE object using the Admin Agent Explorer

- 1 Start the Admin Agent Explorer (./radobjed).
- 2 Navigate to the correct path of the Unix Software Inventory ZSERVICE instance. A sample location for the ZSERVICE object would be:

```
/opt/HP/CM/Agent/lib/SYSTEM/NVDM/SOFTWWARE/ZSERVICE/UNIX_SO
FTWARE_INVENTORY
```
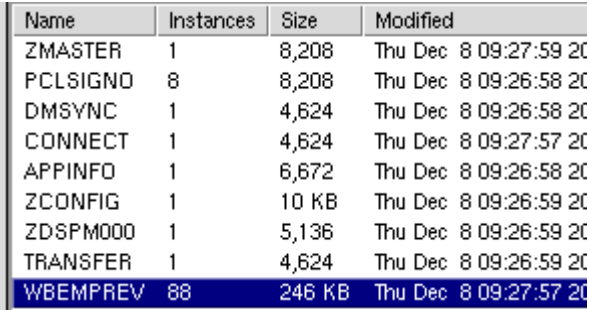

Within the ZSERVICE, note the object WBEMPREV. This object is created and stored in the ZSERVICE of the LIB directory whenever a WBEM package is installed. The WBEMPREV object contains one heap for each file discovered during the scan. It also contains the variables from the AUDIT.WBEM instance that controlled the scan.

The AUDIT.WBEM Class instances in an audit package control the auditing for files on the agent computer.

- The agent scans the client's computer file system based upon the values contained in the AUDIT.WBEM Class instance in the audit package. It constructs an object called WBEMCURR.
- The WBEMCURR object contains one heap per instance of each WBEM Class discovered during the current scan.
- The agent compares the scan results from the current scan (the scan done during the current agent connect stored in the WBEMCURR object) with the scan results from a previous scan (the scan done during a previous agent connect process stored in the WBEMPREV object). It will construct the WBEMAUDT object that is then sent to the Configuration Server.
- The agent then deletes the WBEMAUDT object and will rename the WBEMCURR object to WBEMPREV.

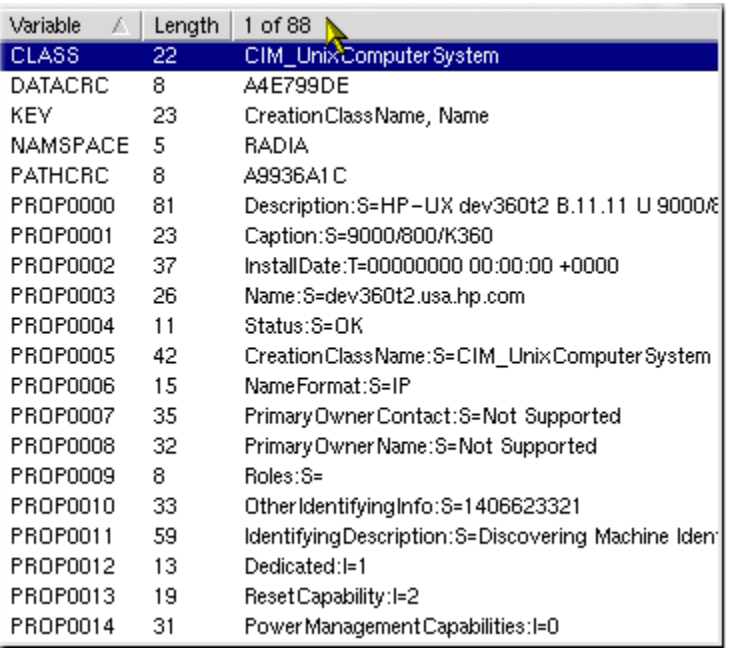

#### **Figure 8 WBEMPREV heaps in Admin Agent Explorer**

For our particular example, there were 318 instances for the WBEMPREV object located on the subscriber's computer.

# 4 Creating Audit Packages

## Audit Packages (PACKAGE) Class

Once you are comfortable auditing using the sample packages provided by HP, take the next step in designing your own audit packages.

By expanding the Audit Packages (PACKAGE) Class, you will refer to the audit package instances.

**Figure 9 Audit Packages (PACKAGE) Class**

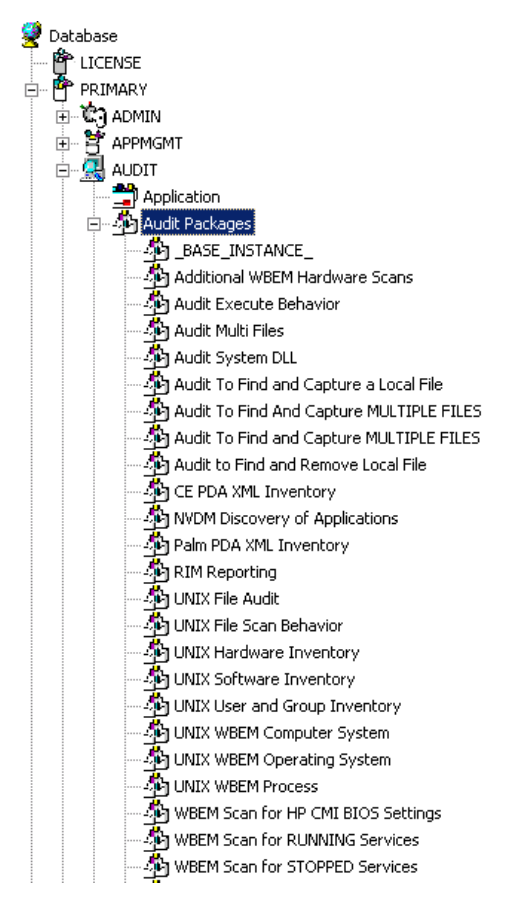

A complete audit service consists of several connected instances in the AUDIT Domain. The audit package instance is a container that "owns" the instances connected to it.

For example, open the AUDIT.ZSERVICE Class and double-click the **UNIX Hardware Inventory** instance.

#### **Figure 10 Unix Hardware Inventory instance**

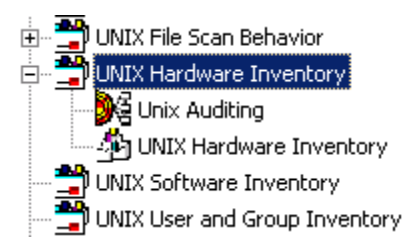

In the example, the UNIX Hardware Inventory ZSERVICE instance "owns" the UNIX Hardware Inventory instance. The fact that a package instance owns a component class instance means that all of the instances are managed as a package unit. If the package instance is deleted, all of its owned class instances are automatically deleted as well.

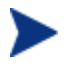

Sound database management practices dictate that the component class instances owned by a package are not connected to any other package instance.

The audit service instance must also contain a connection to an instance of the RIMOPTS Class. Connecting an instance of the RIMOPTS Class to an audit service instance causes the expressed behavior to be performed. Specified behaviors are listed in the following table.

| Instance | Description                                                     |  |
|----------|-----------------------------------------------------------------|--|
| Default  | Contains the base instance attributes for the<br>RIMOPTS Class. |  |
|          | • Collect attribute is set to Diff.                             |  |
|          | • Runexec attribute is set to IU.                               |  |
|          | • $ZSVCTYPE$ attribute is set to I.                             |  |

**Table 14 Inventory Options (RIMOPTS) Class** 

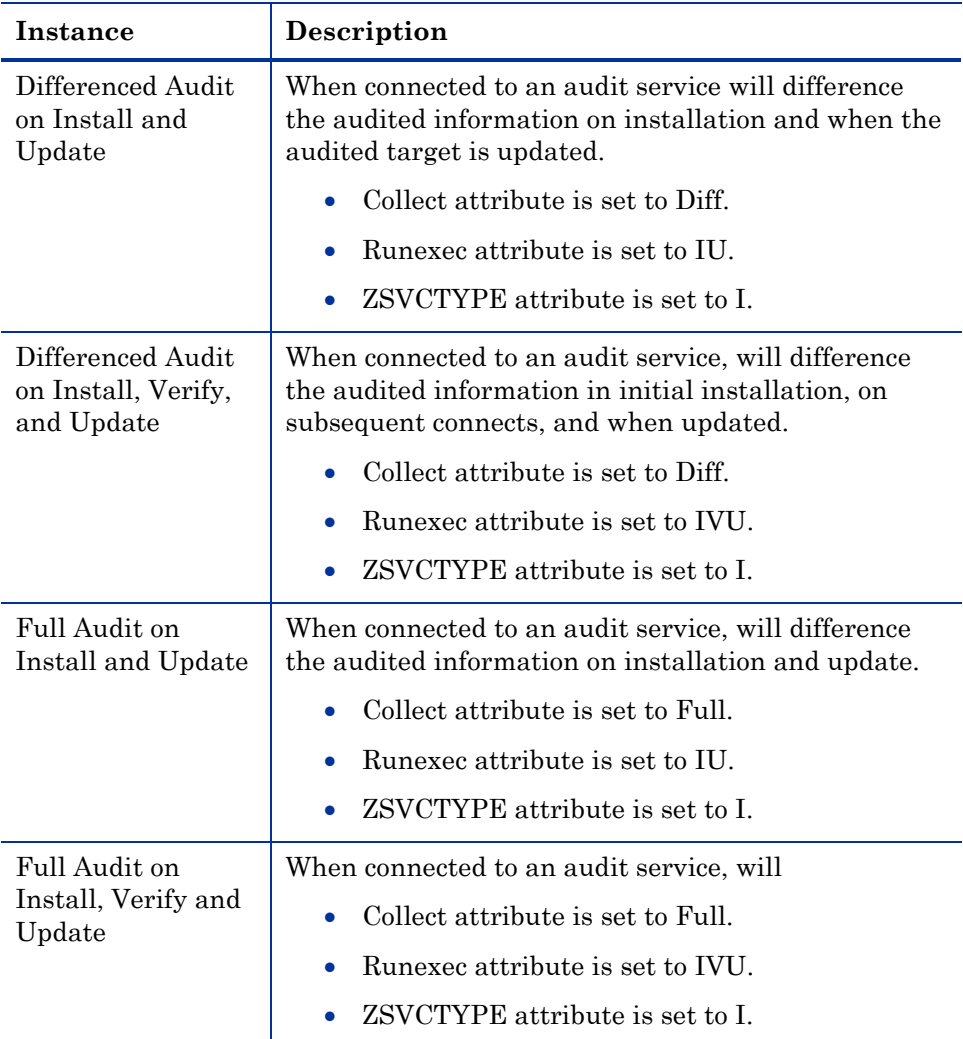

## Using Admin CSDB Editor to Create and Maintain Audit Services

We will use the Admin CSDB Editor to walk through the construction of a file audit. The inventory information to collect, and the action to take with that collected information, is specified in an instance of the AUDIT Domain's Audit Packages (PACKAGE) Class.

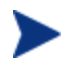

The Admin CSDB Editor is available for Windows platforms. For more information, refer to the *HP Client Automation Administrator Installation and User Guide*.

Prior to beginning the creation of the package, you should ask yourself the following questions:

- What am I auditing for? Will it be a hardware audit, a file audit, or a WBEM object audit?
- Will I be deploying to all users, or a select few?
- Will I want this to be connected to a timer for scheduled deployment?

By viewing and deploying the sample audits provided by HP, you will be able to create and use your own auditing packages.

#### To create a new Audit package

#### 1 Go to **Start Programs HP Client Automation Administrator Client Automation Administrator CSDB Editor**

The Security Information dialog box opens.

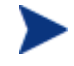

The default user ID is Admin and password is secret. This might have changed during installation. Check with your HPCA security administrator to obtain your own User ID and Password, if necessary.

- 2 If necessary, type a User ID and Password, and then click **OK**. The Admin CSDB Editor window opens.
- 3 Double-click **PRIMARY**.
- 4 Expand the AUDIT Domain.
- 5 Double-click the **Audit Packages (PACKAGE) Class**.

As an example, we will create a new auditing package called ITA Audit Package. This package will scan a user's computer, capture logical disk information, and return the results to the administrator.

- 6 Right-click the **Audit Packages (PACKAGE) Class** and select New Instance from the shortcut menu. The Create Instance dialog box opens.
- 7 In the upper text box, type a new display name for the package instance. This is the friendly name that will appear in the tree view.
- 8 In the lower text box, type a name for the Create a new Audit Packages (PACKAGE) instance named. This is the name that appears in the title

bar of the list view (right side) of the Admin CSDB Editor window when the instance is selected and opened in the tree view.

9 Click **OK** to continue.

The new Audit package is added to the AUDIT.PACKAGE Class.

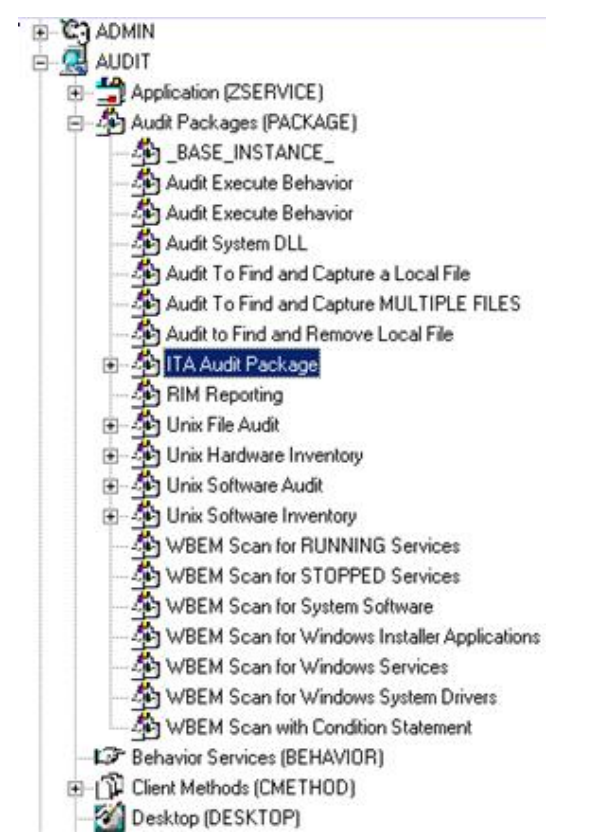

Once the Audit package is created, you will need to add its components.

To add a component to an Audit package

- 1 Right-click the new Audit package.
- 2 Select **Add Components** from the shortcut menu. The Add Components dialog box opens.
- 3 Click the Available Components down arrow.

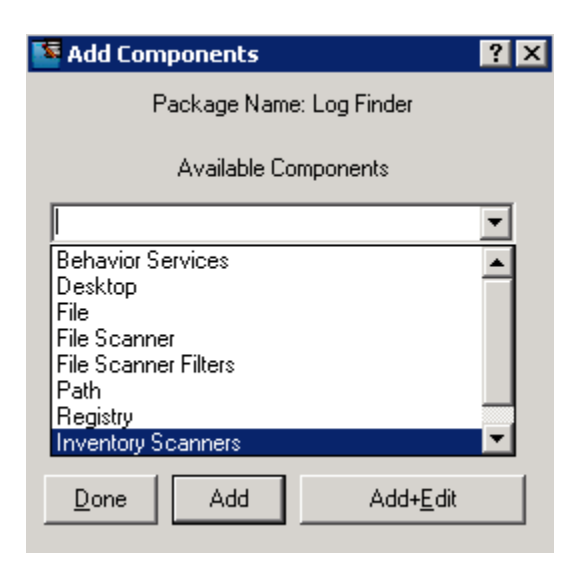

- 4 From the list that opens, select **Inventory Scanners**.
- 5 In the New Component Name text box, type the name of the new component.
- 6 Click **Add+Edit**. The component is added to the package and the Editing Instance dialog box opens.

In the Editing Instance dialog box you can edit the instances that will be used in your audit.

- 7 Scroll down to the PARMS attribute and select it.
- 8 In the Parameters text box type **nvdcim**. This is the name of the Tcl script that will be executed by the client to initiate the inventory scan. The nvdcim Tcl script is included with the UNIX Inventory material.

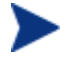

A connection to the Scanner class may be used to run any custom client inventory method.

- 9 Click **OK** when you are done with your edit. You return to the Add Components dialog box.
- 10 Next, add a WBEM Class component to the package. You will need to add a WBEM Class component for each inventory shell script you execute.
- 11 From the Available Components drop-down list, select WBEM.
- 12 In the New Component Name text box, type the name of the WBEM component.
- 13 Click **Add+Edit**. The component has been added to the package and the Editing CIM LogicalDisk Instance dialog box opens.
- 14 Select the **CLASS** attribute, and in the Class text box type **CIM\_LogicalDisk**. This is the name of the file that will be used to execute the inventory collection. CLASS is the only attribute used by the client Inventory Harness.
- 15 When finished, click **OK**.
- 16 Click **Done** in the Add Components dialog box.

Now edit the package class instance ZSTOP expression to reflect the supported UNIX platforms. The default ZSTOP expression is configured for Windows platforms.

#### To update the ZSTOP expression

- 1 In the tree view of the Admin CSDB Editor, double-click the new audit package name, **ITA Audit Package**.
- 2 In the list view of the Admin CSDB Editor, double-click the **ZSTOP**  expression.
- 3 Replace the supported Windows platform names with the appropriate UNIX platforms.

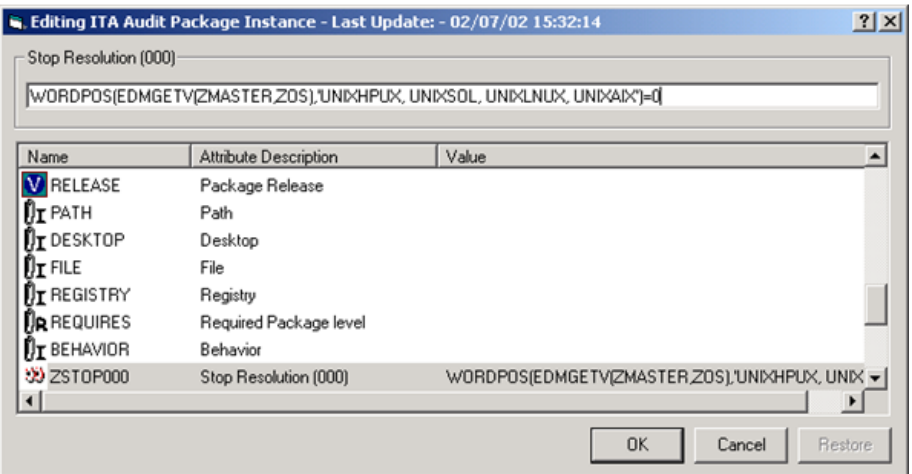

4 Click **OK**.

#### <span id="page-52-0"></span>To create a ZSERVICE instance

Next, you will need to create a ZSERVICE instance to contain the package.

While working within the AUDIT Domain, note that the New Application Wizard is *not* available to connect a package to a service. You need to either copy an existing instance or create a new one.

- 1 In the Admin CSDB Editor, expand the AUDIT.ZSERVICE Class.
- 2 Right-click **Audit Application (ZSERVICE)** and a shortcut menu opens.
- 3 Select **New Instance** from the shortcut menu.
- 4 Type a display name and an instance name.
- 5 Click **OK**. The ZSERVICE is added to the AUDIT.ZSERVICE Class.

Use the Admin CSDB Editor to connect the new ZSERVICE instance to the Audit Package.

Now, add \_NONE\_ to the RIMOPTS and BEHAVIOR connections. These are default connections from the base instance and are only applicable to Windows clients.

- 6 Double click the ZSERVICE instance.
- 7 Double-click the two class connections and change their values to  $\lfloor$ NONE $\lfloor$ .
- 8 Click **OK**.

### Creating UNIX File Audit Methods

Unix File Audit methods are run for reporting purposes. The AUDIT Classes FILESCAN and FILTER are used when creating Unix File Audit methods. Creating a new Unix File Audit method is similar to creating a new package for inventory scanning, as seen in the previous section.

#### To create a new Unix File Audit method package

#### 1 Go to **Start Programs HP Client Automation Administrator Client Automation Administrator CSDB Editor**

The Security Information dialog box opens.

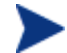

The default user ID is Admin and password is secret. This might have changed during installation. Check with your HPCA security administrator to obtain your own User ID and Password, if necessary.

- 2 If necessary, type a User ID and Password, and then click **OK**. The Admin CSDB Editor window opens.
- 3 Double-click **PRIMARY**.
- 4 Expand the **AUDIT Domain**.
- 5 Double-click **Audit Packages (PACKAGE) Class**.

As an example, we will create a new auditing package called **Unix File Audit**. This package will scan a user's computer.

- 6 Right-click the **Audit Packages (PACKAGE) Class**.
- 7 Select **New Instance** from the menu.
- 8 Type a new display name for the package instance. This is the friendly name that will appear in the tree view.
- 9 Type a name for the Create a new Audit Packages (PACKAGE) instance named. This name appears in the title bar of the list view of the Admin CSDB Editor window when the instance is selected and opened in the tree view.
- 10 Click **OK** to continue. The new Audit Package is added to the AUDIT.PACKAGE Class.
- 11 After you create the Audit package, add the components for the Unix File Audit method.

#### To add a component to an audit package

- 1 Right-click on the new Audit package.
- 2 Select **Add Components** from the context menu. The Add Components dialog box opens.
- 3 Click the **Available Components** down arrow. Select **File Scanner** from the list.
- 4 In the New Component Name text box, type the name of the component.
- 5 Click **Add+Edit**. This adds the component to the package and opens the Editing Instance dialog box.

Use the Editing Instance dialog box to edit the instances used in your file scan.

- 6 Click **OK** when you are finished editing your instance.
- 7 Now add a File Scanner Filters component.
- 8 From the Available Components drop-down list, select **File Scanner Filters**.
- 9 In the New Component Name text box, type **File Scanner Filters**.
- 10 Click **Add+Edit** to add the component to the package and open the Editing Instance dialog box.
- 11 Click **OK** when you are finished editing the instance.
- 12 Click **Done** in the Add Components dialog box.
- 13 Now create a ZSERVICE instance and connect the package. Make sure to add \_NONE\_ to the two ALWAYS connections in the ZSERVICE instance. See [To create a ZSERVICE instance](#page-52-0) on page [53](#page-52-0) for instructions on creating a ZSERVICE and removing the required ALWAYS connections.

# 5 Configuring Timers for Audit **Collection**

## The Scheduling (TIMER) Class

The Scheduling (TIMER) Class enables the administrator to set a timer on the agent computer and will cause one or more audit services to be processed whenever the timer expires. The administrator can use this method to process mandatory audit services automatically according to a predetermined schedule.

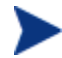

As distributed by HP, the SOFTWARE Domain also contains a Scheduling (TIMER) Class. Timers can be specified in instances of either Scheduling (TIMER) Class and can be connected to an Application (ZSERVICE) Class instance in either the SOFTWARE or AUDIT Domains interchangeably.

Housed within the AUDIT.Scheduling (TIMER) Class are three sample Timer packages:

**Daily** 

which will deploy a ZSERVICE everyday at the time specified.

**Weekday** 

which will deploy a ZSERVICE on Mondays, Wednesdays, and Fridays at a specified time.

**Weekly** 

which will deploy a ZSERVICE every seven days at a specified time.

These sample packages can be copied, changing the time parameters to suit your needs. Refer to the *HP Client Automation Administrator Installation and User Guide* for information on copying an instance. Or, you can create a new timer instance by following the procedure [To create a new timer in the](#page-61-0)  [AUDIT Domain](#page-61-0) beginning on page 62.

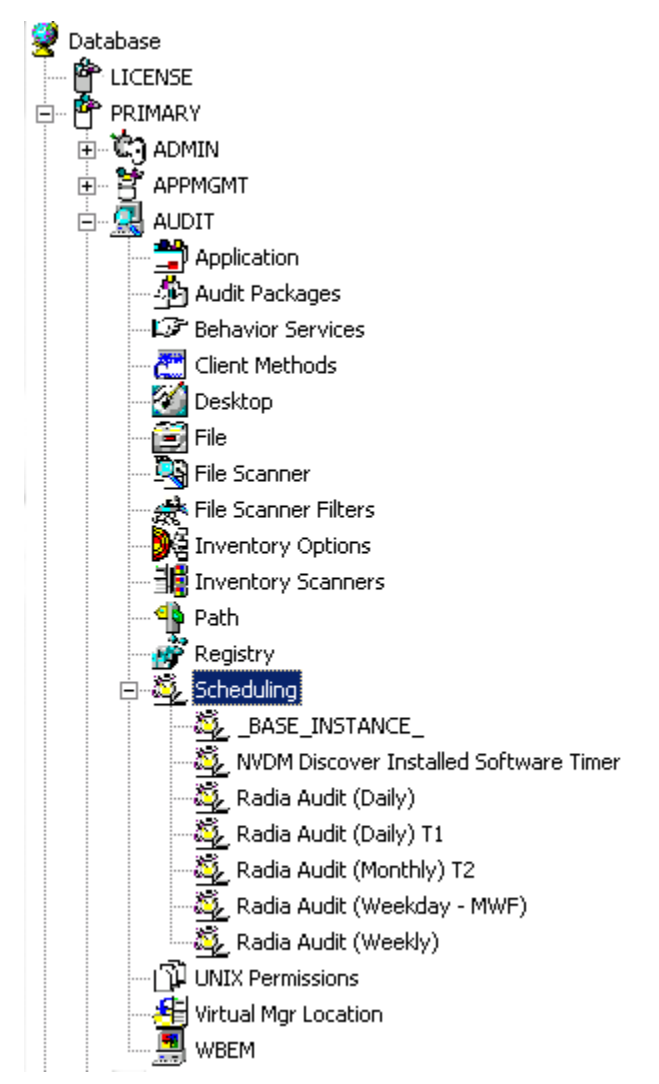

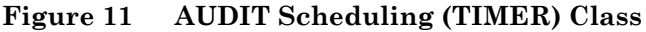

Timers can be set to expire periodically (hourly, daily, weekly, monthly, or at defined intervals), on a specific date, or at a specific time. Each agent is installed with the Scheduler service. This service contains an executable timer component that executes any program on the end-user desktop when a timer expires.

Typically, the Scheduler service lies dormant in the background, and wakes up once per minute to see if a timer has expired. When a timer expires, the command line associated with the expired timer is executed. Normally, this command line invokes a connection to the Configuration Server to deploy or maintain a service.

The following table explains the Scheduling (TIMER) Class attributes:

| Attribute       | Description                                                                                                    |  |
|-----------------|----------------------------------------------------------------------------------------------------|--|
| ZOBJPRI         | Sets the priority for deployment of ZTIMEQ object, which is<br>deployed relative to the other elements being deployed<br>during the agent connect. Elements with a priority number<br>less than the value of ZOBJPRI are deployed before the<br>ZTIMEQ object. A value of 90 is inherited from the base<br>instance and should not be changed.                                                                                                    |  |
| <b>ZSTOP</b>    | Used to assign timer conditions. Indicate true to cause<br>resolution of the instance to be skipped. The timer is not<br>deployed for end users. Leave blank for the instance to be<br>accepted, and resolution will continue.                                                                                                    |  |
| ZSCHMODE        | Specifies the timer owner. It is recommended that you<br>accept the default configuration of USER.                                                                                                    |  |
| <b>ZSCHDEF</b>  | Indicates when timer expires. The syntax varies depending<br>on the frequency of expiration, which can be DAILY,<br>HOURLY, INTERVAL, NUMDAY, WEEKDAY, WEEKLY.                                                                                                    |  |
| <b>ZSCHTYPE</b> | Used only when $ZSCHFREQ = PERIODIC$ .<br>Set ZSCHTYPE to DEFERRED to indicate that the first<br>time an event is attempted to be launched, it will be<br>deferred until the next scheduled time, no matter when the<br>timer instance is evaluated. This was designed to handle<br>the case of a daily 4 AM (non-peak) scheduled event that is<br>sent to the agent computer during the day. If it was not<br>deferred, it would launch during the day instead of<br>"waiting" until the next morning.<br>Example 1:<br>Suppose you create and deploy a timer with the ZSCHDEF<br>$=$ DAILY(&ZSYSDATE,04:00:00)<br>If ZSCHTYPE = IMMEDIATE and it is:<br>Before 04:00:00, the command in the instance will be<br>$\bullet$<br>executed the same day at 04:00:00<br>After 04:00:00, the command in the instance will be<br>$\bullet$<br>executed immediately<br>If ZSCHTYPE = DEFERRED and it is: |  |

**Table 15 Scheduling (TIMER) Class** 

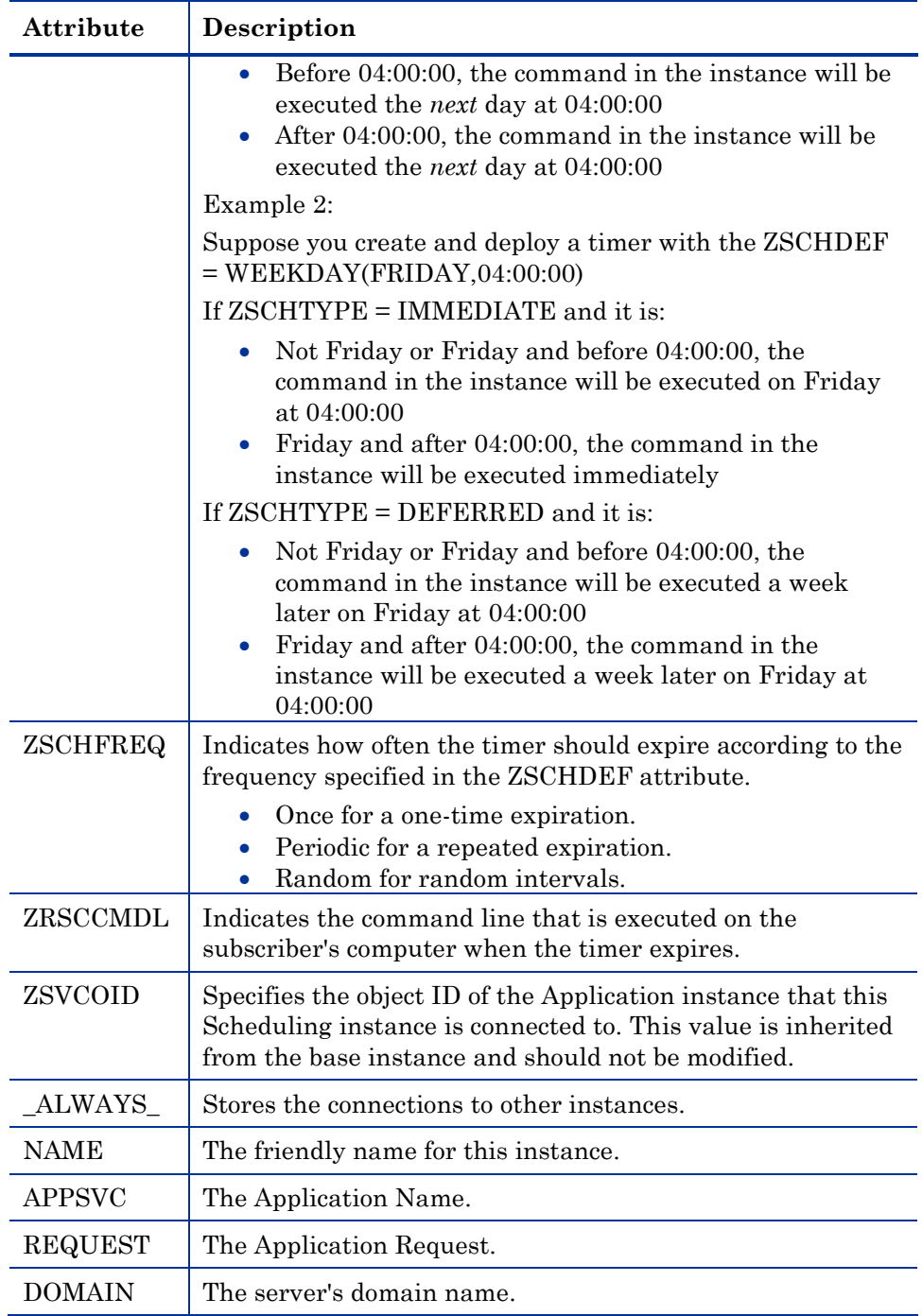

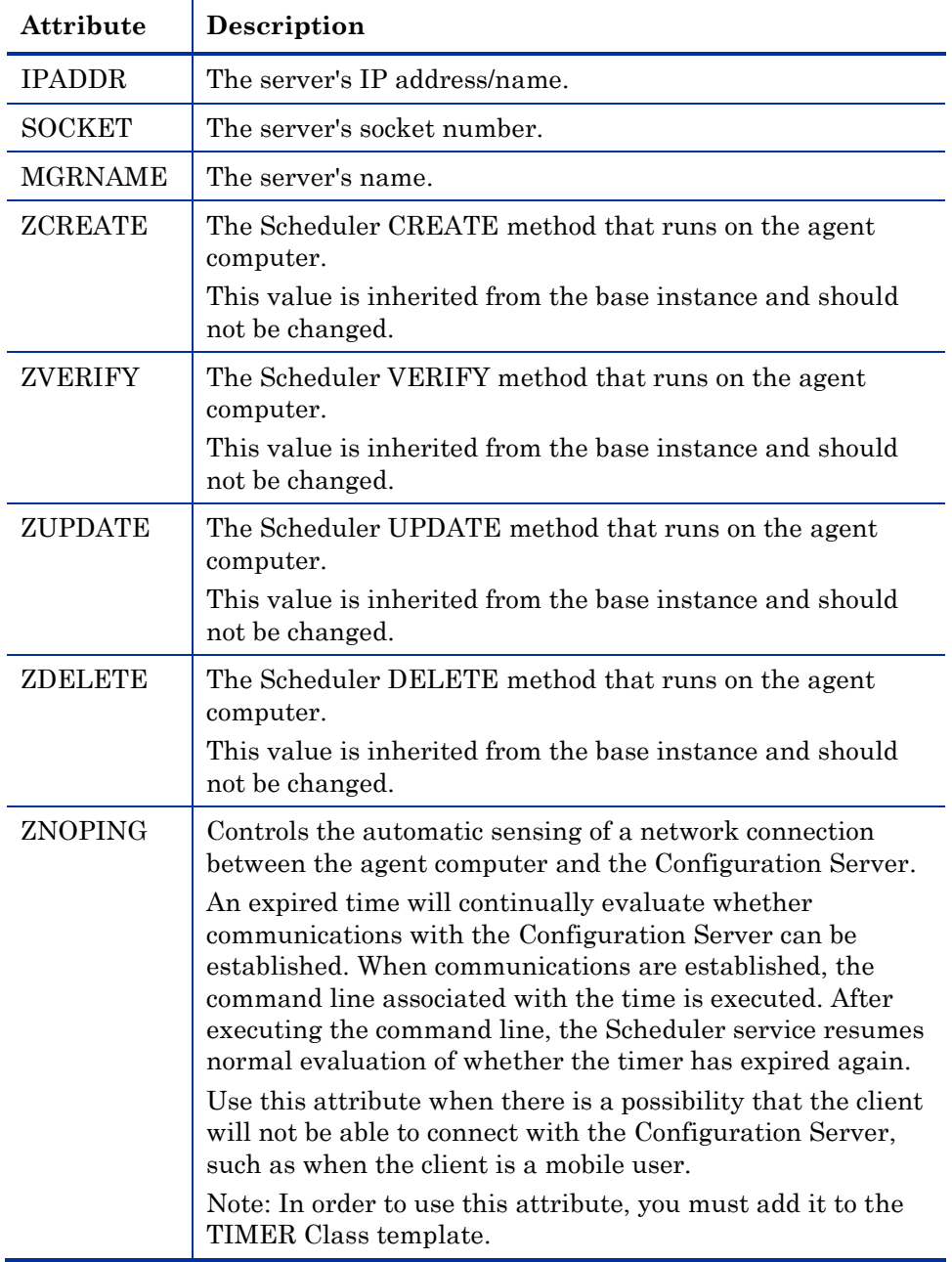

## Creating a Timer Instance

This section covers how to create and configure a timer and connect it to the service that you want to deploy. Prior to creating and configuring a timer, consider the following:

- What time of day should the timer expire?
- How often do you want the timer to expire?
- Does the timer need to expire more than once?
- What should happen when the timer expires?

To create a timer, use the Admin CSDB Editor to create a Scheduling (TIMER) instance in the AUDIT Domain.

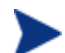

As distributed by HP, the SOFTWARE Domain also contains a Scheduling (TIMER) Class. Timers can be specified in instances of either Scheduling (TIMER) Class and can be connected to an Application (ZSERVICE) Class instance in either the SOFTWARE or AUDIT Domains interchangeably.

For the purposes of documentation, the timer created will be created from within the AUDIT Domain.

For more information concerning the Schedule (TIMER) Class, refer to the *Deploying Services* chapter of the *HP Client Automation Application Manager and Application Self-service Manager Installation and Configuration Guide*.

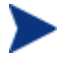

The following section uses the Admin CSDB Editor, which is available for 32-bit Windows platforms.

#### <span id="page-61-0"></span>To create a new timer in the AUDIT Domain

#### 1 Go to **Start Programs HP Client Automation Administrator Client Automation Administrator CSDB Editor**

The Admin CSDB Editor Security Information dialog box opens.

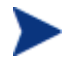

The default user ID is Admin and password is secret. This might have changed during installation. Check with your HPCA security administrator to obtain your own User ID and Password, if necessary.

2 If necessary, type a User ID and Password, and then click **OK**. The Admin CSDB Editor window opens.

- 3 Double-click **PRIMARY**.
- 4 Expand the **AUDIT Domain**.
- 5 Right-click **Scheduling (TIMER)**.

A shortcut menu opens.

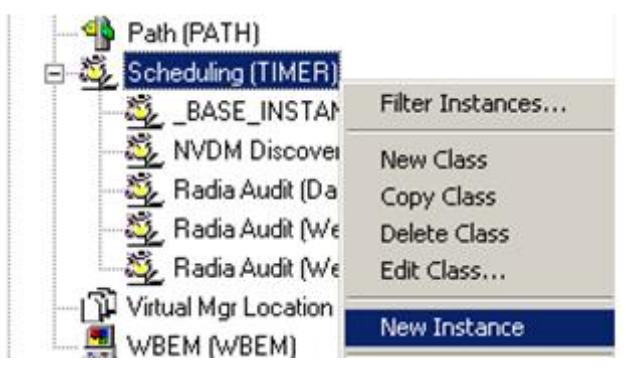

- 6 Select **New Instance**. The Create Instance dialog box opens.
- 7 Type a name for the new timer instance.
- 8 Click **OK**. The new timer instance appears in the Scheduling (TIMER) Class.

## Specifying Timer Settings

Whether you copied an existing timer or you created a new Timer instance, you will need to review and/or customize your timer settings.

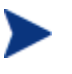

Refer to the *Deploying Services* chapter in the *HP Client Automation Application Manager and Application Self-service Manager Installation and Configuration Guide* for more Schedule (TIMER) Class information.

## Specifying ZSCHDEF

Use ZSCHDEF to indicate when the timer should expire. The syntax varies depending upon the expiration frequency. When configuring ZSCHDEF, the variable is set in the following form:

```
freq(date,time[,limit_time][count])
```
The value of *freq* can be:

DAILY, WEEKLY, WEEKDAY, HOURLY, INTERVAL, NUMDAYS

— If the value of *freq* is DAILY, WEEKLY, HOURLY, INTERVAL, or NUMDAYS, the date is then specified in the following form:

YYYY/MM/DD

— If the value of freq is WEEKDAY, the date is then specified as the name of a day of the week in all uppercase letters. This would be one of the following:

MONDAY, TUESDAY, WEDNESDAY, THURSDAY, FRIDAY, SATURDAY, SUNDAY

 $\bullet$  The value for time or limit time is optional. It is specified in the following form:

HH:MM:SS

- The value for count is optional. It is specified as an integer.
- The timer expiration can also be configured on the value of ZSCHFREQ. Use [Table 16](#page-63-0) [below](#page-63-0) to help you determine the appropriate syntax.

**Type Syntax Timer Expires** DAILY DAILY(&ZSYSDATE, 24:00:00) Daily at midnight by the system's date. WEEKLY | WEEKLY(&ZSYSDATE,01:00:00) | Every 7 days at 1:00 AM. WEEKDAY WEEKDAY(MONDAY,01:00:00) Every *Name of Weekday*\* starting on MONDAY at 1:00 AM. The weekday must be specified in uppercase. HOURLY HOURLY(&ZSYSDATE,08:41:00) Hourly starting at 8:41 AM on the systems date. INTERVAL INTERVAL(&ZSYSDATE,08:41:00,,30) Every 30 minutes starting at 8:41 AM based on system's date.  $\text{NUMDAYS}$  NUMDAYS(20000803,08:00:00,,14) Every 14 days starting on August 3, 2000 at 8:00 AM.

<span id="page-63-0"></span>**Table 16 Syntax of ZSCHDEF Variables** 

\* *Name of Weekday* is the name of a specific weekday in uppercase letters, e.g. MONDAY.

### Specifying ZSCHTYPE

The ZSCHTYPE controls how the timer handles the scheduled event when the client receives the initial TIMER definition for a service. There are two valid controls:

#### **IMMEDIATE**

will execute the command specified in the ZRSCCMDL immediately if the date and time indicated in ZSCHDEF has passed when the ZTIMEQ object is initially created.

#### **DEFERRED**

will defer the execution if the date and time defined in the ZSCHDEF has passed and will wait until the next occurrence to execute. This is the recommended setting.

If the time and date indicated in ZSCHDEF has not passed when the ZTIMEQ object is deployed, this setting has no effect.

### Specifying ZSCHFREQ

Use ZSCHFREQ to specify whether the timer should expire once (ONCE) or repeatedly (PERIODIC) according to the frequency specified in ZSCHDEF.

### Specifying ZRSCCMDL

Use ZRSCCMDL to execute a command on the subscriber's computer when the timer expires.

Use the following command line to run the audit service when the scheduled time occurs:

```
radskman,cat=y,uid=&(ZMASTER.ZUSERID),startdir=&(ZMASTER
.LOCALUID),mname=&(ZMASTER.ZMGRNAME,dname=&(ZMASTER.ZDOMNAME, 
sname=&(ZSERVICE.ZOBJNAME)
```
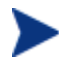

The parameters indicated in the radskman command may differ depending upon customer specific implementations.

### Specifying ZNOPING

The ZNOPING attribute controls automatic sensing of a network connection between the agent computer and the Configuration Server. Use this attribute when there is a possibility that the client will not be able to connect with the Configuration Server, such as when the client is a mobile user.

- If the ZNOPING attribute is not in the ZTIMEQ object, or if ZNOPING is not equal to N, the Scheduler service does not ping the Configuration Server.
- If  $ZNOPING = N$ , the Scheduler service will ping the Configuration Server.
	- If the Configuration Server is pinged successfully, the command in ZRSCCMDL is executed. The PENDING attribute in the client's ZTIMEQ object is then set to N. This will indicate that the Scheduler service does not need to ping the Configuration Server again.
	- If the Configuration Server is not pinged successfully, the timer is not processed any further. The PENDING attribute value remains set to Y. The next time the Scheduler service expires, it should ping the Configuration Server again.

### Connecting the Timer to a Service

Once you have created your timer, you must connect it to a service. Each subscriber that receives the ZSERVICE to which the timer is connected, will receive the timer information in the ZTIMEQ object the next time the agent connects to the Configuration Server.

Use the Admin CSDB Editor to connect the ITA Audit Timer to the ITA Audit ZSERVICE created earlier in this document.

Then connect the AUDIT.ZSERVICE .ITA Audit to a user or group of users within the POLICY Domain.

## Audit Execution Configuration

By default, when an Audit service is installed on an end user's computer, it executes immediately and reports to the Configuration Server. This can be

time consuming, especially if the audit service type is WBEM or File Scan. The audit service definition may also be installed at a time when an audit scan is not desirable. For example, when an end user visits the Application Self-service Manager and mandatory applications are processed as defined in the embed tag enterprisemanagement=auto.

The easiest way to approach this issue is to manipulate how and when the audit actually executes. This can be accomplished by:

Customizing the Inventory Options (RIMOPTS) attribute.

and

 Updating the embed tags in the html file for the Application Self-service Manager.

The following describes the steps necessary to customize RIMOPTS and update the embed tag to prevent audit execution during mandatory application processing.

#### To customize the RIMOPTS instance

#### 1 Go to **Start Programs HP Client Automation Administrator Client Automation Administrator CSDB Editor**

The Security Information dialog box opens.

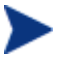

- The default user ID is Admin and password is secret. This might have changed during installation. Check with your HPCA security administrator to obtain your own User ID and Password, if necessary.
- 2 If necessary, type a User ID and Password, and then click **OK**. The System Explorer window opens.
- 3 Expand the **PRIMARY File** and the **AUDIT Domain**.

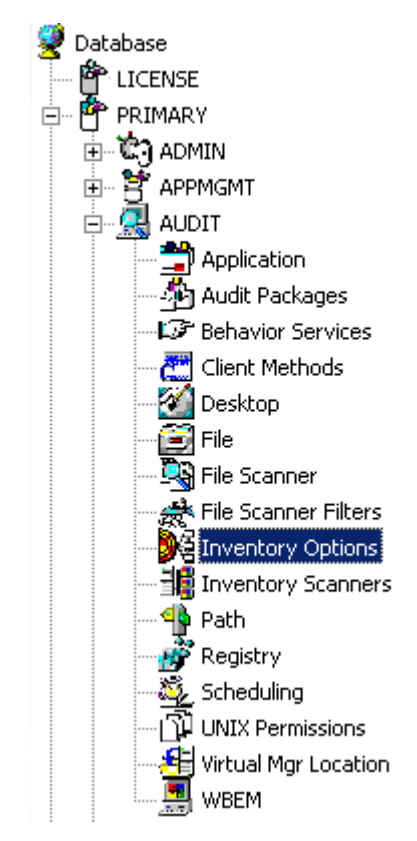

- 4 Create a new instance in the Inventory Options (RIMOPTS) Class called CM\_AUDIT\_NO\_EXECUTE, and click **OK**.
- 5 Expand the Inventory Options (RIMOPTS) Class and double-click the **CM Audit No Execute** instance.
- 6 Double-click the **RUNEXEC** attribute in the list view to edit it. Remove any attribute information. This will ensure that the audit service will not run during the installation, verification, or update function.

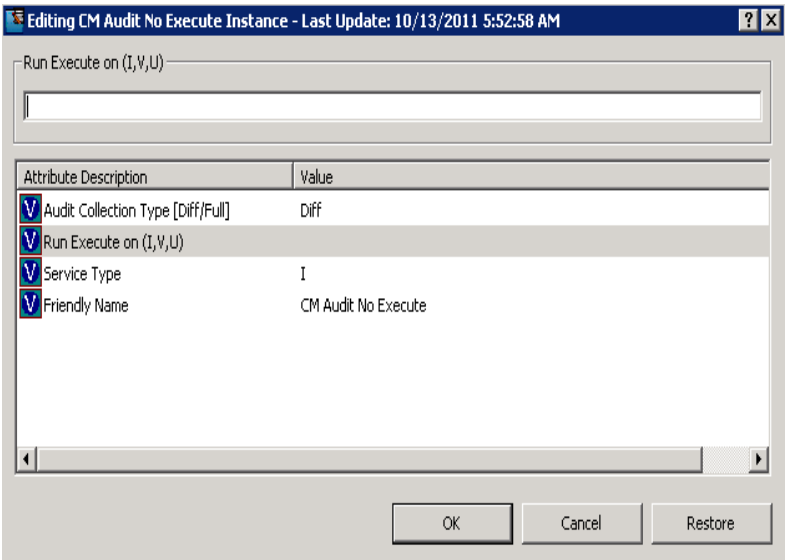

Next, determine which AUDIT service you will be adding the new RIMOPTS service to. For example, select the RIM\_REPORTING service.

- 7 Right-click the **RIM\_REPORTING** Service in the AUDIT Class.
- 8 Select **Edit Instance**.
- 9 Locate the \_ALWAYS\_ Contains attribute with the value of AUDIT.RIMOPTS.DIFF\_INSTALL\_UPDATE and change it to a value of **AUDIT.RIMOPTS.CM\_AUDIT\_NO\_EXECUTE**.
- 10 Next, to define the audit service as Mandatory, locate the **ZSVCMO** field and set it to M. This will cause the initial TIMER definition associated with the audit service to be created on the agent.

The **CM Audit No Execute** instance is now connected to the RIM Reporting service, as shown in the following screenshot:

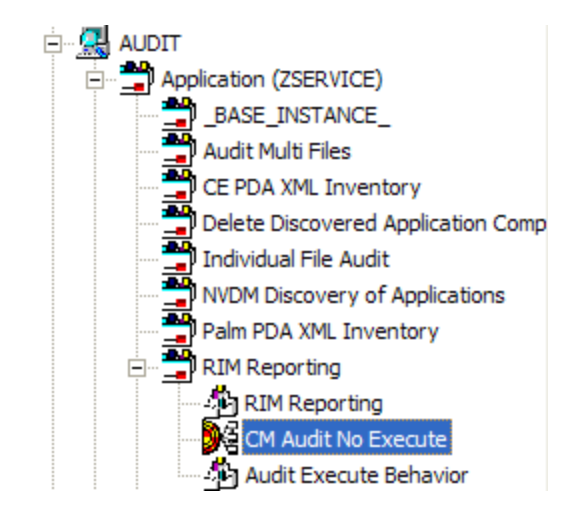

# 6 Viewing Inventory Reports

To view the Inventory reports:

- 1 Go to your HPCA Console.
- 2 Click the Reporting tab.
- 3 Select the Inventory Management Reports under Reporting Views.

### Reporting Views for Inventory Reports

There are different types of inventory reports:

- Executive Summaries
- Operational Reports
- Hardware Reports
- Software Reports
- Readiness Reports
- Power Utilization

#### **Figure 5 Inventory Management Reports**

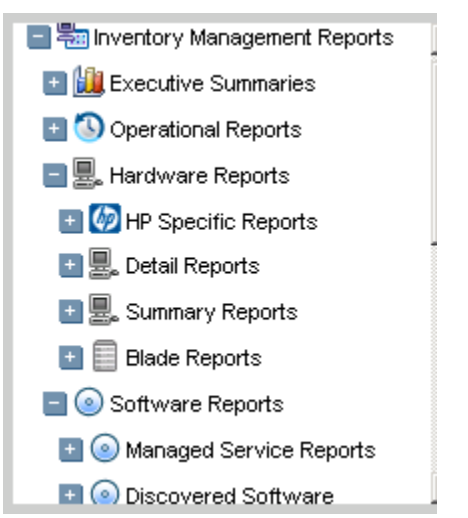

The following tables list the available Hardware and Software Reporting Views.

| <b>Reporting View Types</b> | <b>Reporting Views</b>           |
|-----------------------------|----------------------------------|
| <b>HP</b> Specific Reports  | <b>HP BIOS Settings</b>          |
|                             | <b>HP Hardware Alerts</b>        |
|                             | HP Hardware Alerts (Boot Events) |
| Detail Reports              | Hardware Summary                 |
|                             | <b>Managed Devices</b>           |
|                             | Devices by Vendor/Model          |
|                             | Devices by Serial#               |
|                             | Device by Baseboard ID           |
|                             | Device by Logical Disks          |
|                             | Battery Information              |
|                             | SMBIOS Information               |
|                             | TPM Chipset Information          |
|                             | S.M.A.R.T. Alerts                |
| <b>Summary Reports</b>      | Count by Summary                 |
|                             | Count by CPU                     |
|                             | Count by Memory                  |
|                             | Count by Operating System        |
| <b>Blade Reports</b>        | <b>Blade by Racks</b>            |
|                             | <b>Blade by Enclosures</b>       |
|                             | Managed Blades                   |

**Table 17 Hardware Reporting Views** 

## **Table 18 Software Reporting Views**

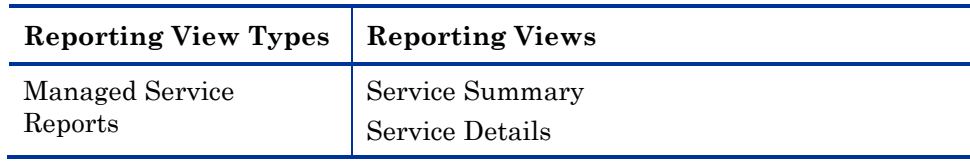
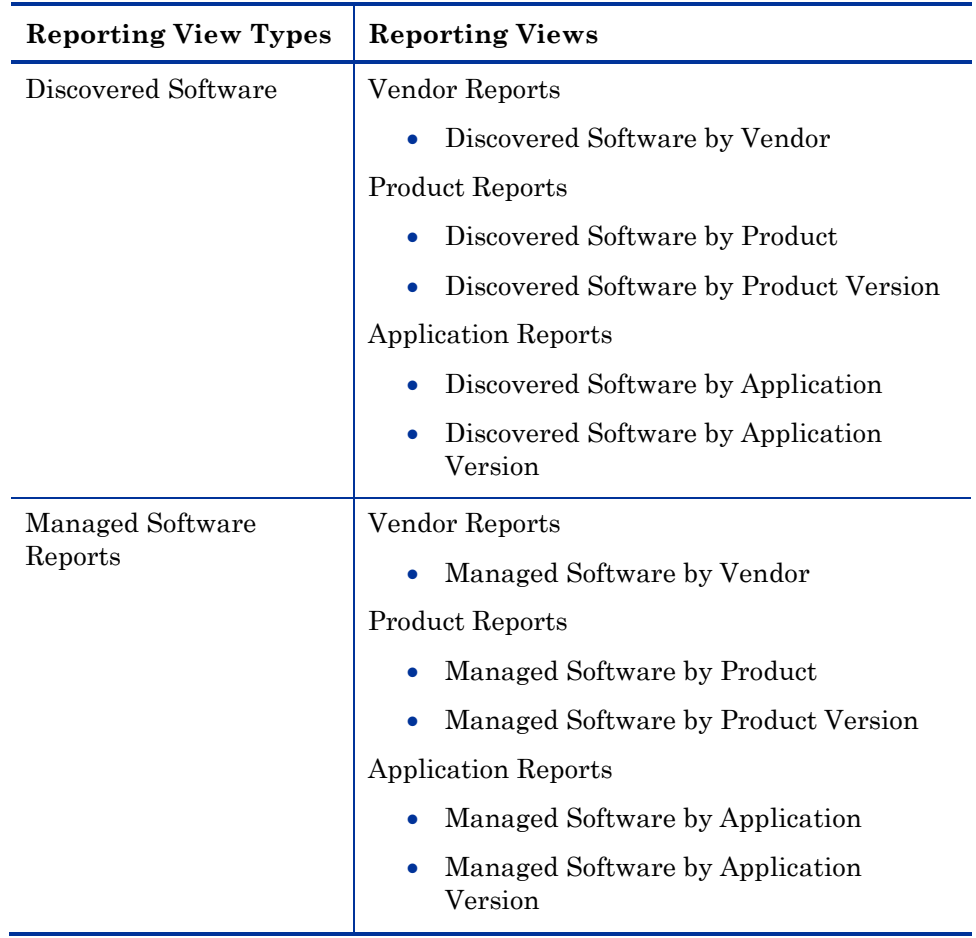

## Filtering Inventory Reports with Reporting Server

Reporting Server provides extensive filtering capabilities. To access the filters, expand Inventory Management Filters in the Search Options section of the Reporting tab.

Filter types include:

- Operational Filters
- Hardware Filters
- Software Filters
- OS Filters
- Readiness Filters
- Power Assistant Filters

## **Figure 6 Inventory Management Related Data Filters**

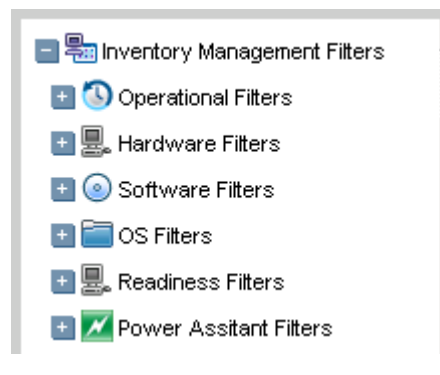

Expand each individual Inventory Management Data Filters to refer to the available filters you can apply to the current Reporting View.

For more information on creating filters and using the Reporting tab in general, refer to the *HP Client Automation Core and Satellite Enterprise Edition User Guide.*

## We appreciate your feedback!

If an email client is configured on this system, click

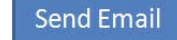

If no email client is available, copy the following information to a new message in a web mail client and send the message to **docfeedback@hp.com**.

**Product name and version**: HP Client Automation 8.10

**Document title**:

**Feedback**: